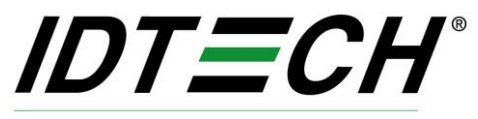

#### Value through Innovation

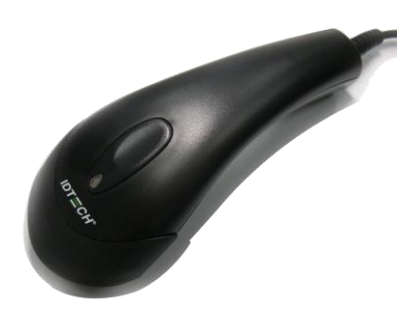

# **ValueScan IITM Barcode Scanner**

# User"s Manual

80104502-001 rev.A

## **FCC WARNING STATEMENT**

This equipment has been tested and found to comply with the limits for a Class B digital device, pursuant to Part 15 of FCC Rules. These limits are designed to provide reasonable protection against harmful interference when the equipment is operated in a commercial environment. This equipment generates, uses, and can radiate radio frequency energy and, if not installed and used in accordance with the instruction manual, may cause harmful interference to radio communications.

### **FCC COMPLIANCE STATEMENT**

This device complies with Part 15 of the FCC Rules. Operation of this device is subject to the following conditions: this device may not cause harmful interference and this device must accept any interference received, including interference that may cause undesired operation.

#### **CANADIAN DOC STATEMENT**

This digital apparatus does not exceed the Class B limits for radio noise for digital apparatus set out in the Radio Interference Regulations of the Canadian Department of Communications.

Le présent appareil numérique n'émet pas de bruits radioélectriques dépassant les limites applicables aux appareils numériques de las classe B prescrites dans le Réglement sur le brouillage radioélectrique édicté par les ministère des Communications du Canada.

#### **CE STANDARDS**

Testing for compliance to CE requirements was performed by an independent laboratory. The unit under test was found compliant to class B limits of part 15 of the FCC Rules.

### **LIMITED WARRANTY**

ID TECH warrants to the original purchaser for a period of 36 months from the date of invoice that this product is in good working order and free from defects in material and workmanship under normal use and service. ID TECH"s obligation under this warranty is limited to, at its option, replacing, repairing, or giving credit for any product which has, within the warranty period, been returned to the factory of origin, transportation charges and insurance prepaid, and which is, after examination, disclosed to ID TECH"s satisfaction to be thus defective. The expense of removal and reinstallation of any item or items of equipment is not included in this warranty. No person, firm, or corporation is authorized to assume for ID TECH any other liabilities in connection with the sales of any product. In no event shall ID TECH be liable for any special, incidental or consequential damages to purchaser or any third party caused by any defective item of equipment, whether that defect is warranted against or not. Purchaser"s sole and exclusive remedy for defective equipment, which does not conform to the requirements of sales, is to have such equipment replaced or repaired by ID TECH. For limited warranty service during the warranty period, please contact ID TECH to obtain a Return Material Authorization (RMA) number & instructions for returning the product.

THIS WARRANTY IS IN LIEU OF ALL OTHER WARRANTIES OF MERCHANTABILITY OR FITNESS FOR PARTICULAR PURPOSE. THERE ARE NO OTHER WARRANTIES OR GUARANTEES, EXPRESS OR IMPLIED, OTHER THAN THOSE HEREIN STATED. THIS PRODUCT IS SOLD AS IS. IN NO EVENT SHALL ID TECH BE LIABLE FOR CLAIMS BASED UPON BREACH OF EXPRESS OR IMPLIED WARRANTY OF NEGLIGENCE OF ANY OTHER DAMAGES WHETHER DIRECT, IMMEDIATE, FORESEEABLE, CONSEQUENTIAL OR SPECIAL OR FOR ANY EXPENSE INCURRED BY REASON OF THE USE OR MISUSE, SALE OR FABRICATIONS OF PRODUCTS WHICH DO NOT CONFORM TO THE TERMS AND CONDITIONS OF THE CONTRACT.

The information contained herein is provided to the user as a convenience. While every effort has been made to ensure accuracy, ID TECH is not responsible for damages that

might occur because of errors or omissions, including any loss of profit or other commercial damage, nor for any infringements or patents or other rights of third parties that may result from its use. The specifications described herein were current at the time of publication, but are subject to change at any time without prior notice.

© 2009 International Technologies & Systems Corporation. The information contained herein is provided to the user as a convenience. While every effort has been made to ensure accuracy, ID TECH is not responsible for damages that might occur because of errors or omissions, including any loss of profit or other commercial damage. The specifications described herein were current at the time of publication, but are subject to change at any time without prior notice.

ID TECH is a registered trademark of International Technologies & Systems Corporation. ValueScan II and Value through Innovation are trademarks of International Technologies & Systems Corporation.

#### **Introduction Installation- Keyboard Wedge**

- 1) Disconnect power to the terminal/computer.
- 2) Disconnect the keyboard cable from the back of the terminal/computer and connect to the interface cable of the scanner.
- 3) Connect the interface cable of the scanner to the terminal/computer.
- 4) Turn the terminal/computer power on.

#### **RS-232**

- 1) Disconnect power to the terminal/computer.
- 2) Connect the external power supply (DC adapter) to the interface cable of the scanner.
- 3) Plug the serial connector into the serial port on the back of your computer/terminal. Tighten the two screws to secure the connector to the port.
- 4) Plug the power pack into a power source.
- 5) Once the scanner has been fully connected, turn the terminal/computer power back on.

#### **USB (Simulates keyboard wedge)**

- 1) Connect the USB cable to the terminal/computer.
- 2) Windows will automatically detect the USB device.

*Note: If the scanner does not operate, turn off the power immediately and check any improper connections. Go through all of the above steps again.*

#### Default setting **For each barcode shown as below:**

**V** = Enabled as default setting

**-** = Not supported

**Empty space** = Not enabled at default setting

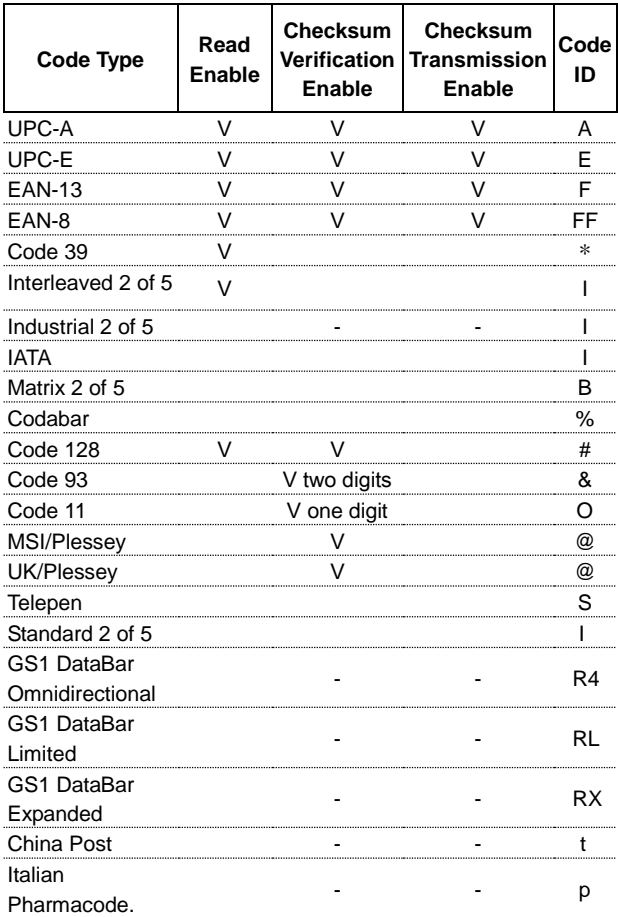

## **ValueScan II Specification**

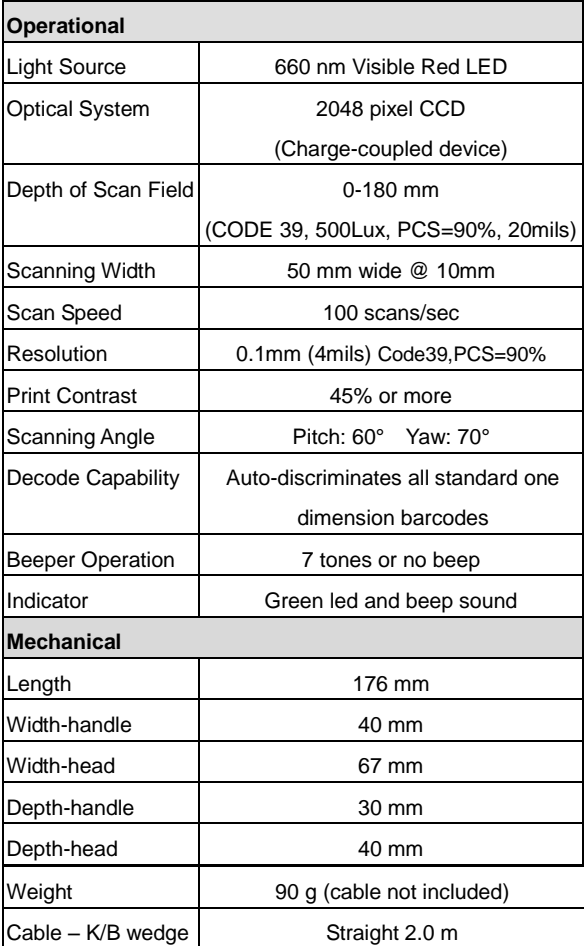

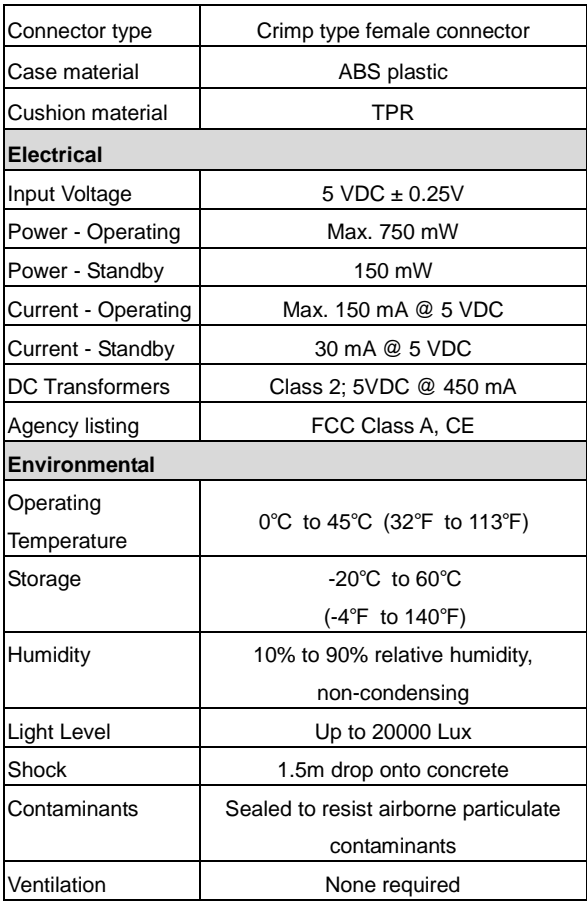

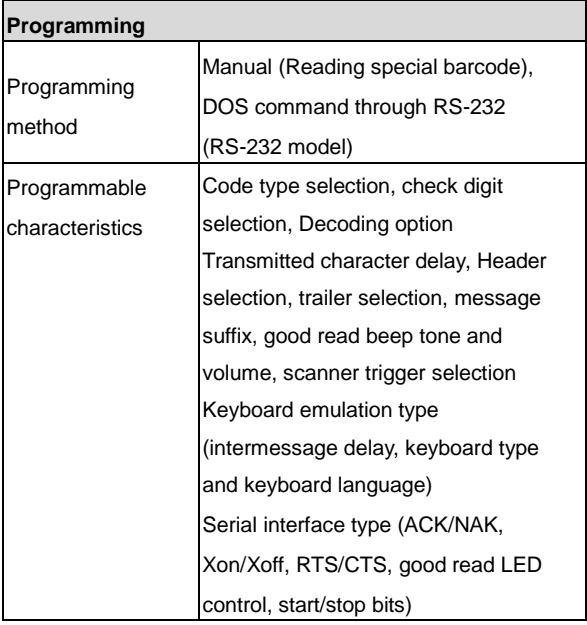

### **Programming the ValueScan II Series Scanner**

To program the ValueScan II series scanner, you must scan a series of programming barcode in the correct order. Fold out the back cover of this manual. You will see a table of alphanumeric barcodes, which are used to program the various options presented.

#### **To program each option, you must:**

- 1. Scan the **Program** barcode on the parameter setting part.
- 2. Enter the option mode by scanning the **Option Bar Code** (also on the Parameter setting part).
- 3. To the right of the option barcode, the necessary alphanumeric inputs are listed. Scan these alphanumeric entries from the **back fold out** page. To confirm above steps, you must scan the **Finish** barcode on the back fold out page.
- 4. Once you have finished programming. Scan the **Exit** barcode, listed on the lower right hand corner of each parameter setting part.

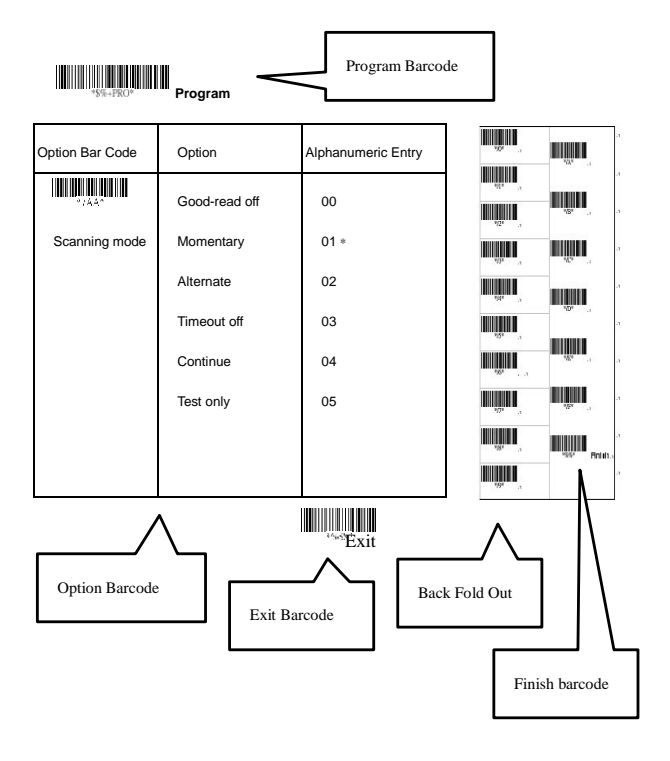

#### **Interface Selection**

This scanner with decoder built-in comes in three models and supports interfaces such as keyboard wedge, RS232 serial, and the latest USB interface. You will need to select an appropriate model for a specific interface.

**Interface selection:** The factory interface default can not be changed for other type interfaces. One specific model only supports the appropriate host interface.

For the appropriate model numbers of ValueScan II for various PC computer/terminal interfaces, please consult the ID TECH websit[e www.idtechproducts.com](http://www.idtechproducts.com/) .

#### **Keyboard wedge**

As a keyboard interface, the scanner supports most of the popular PCs and IBM terminals. The installation of the wedge is a fairly simple process without any changes of software or hardware.

**Keyboard Type:** ValueScan II keyboard wedge model only supports keyboard interface with PS/2 type connector.

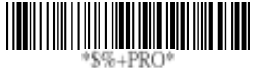

**Program**

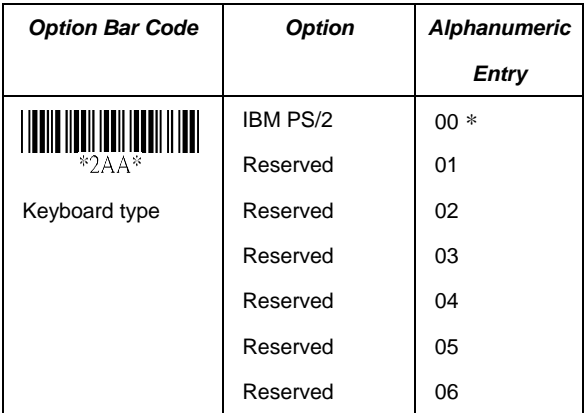

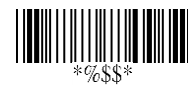

## **Keyboard wedge**

**Keyboard Layout:** The selecting of keyboard layout supports many country languages other than USA keyboard layout. First you need to confirm country language that you desire. In DOS, using command "keyb" to select the desirable keyboard layout or in WINDOWS entry "Control" then pops "Keyboard" to select country at "language" item. For details, please refer to your DOS or WINDOWS user"s manual.

**Keyboard Speed:** By selecting, you can change output speed of scanner to match with host computer. Generally, set 00 or 01 in working high speed. If some output characters of barcode have been lost, you may need to set 05 or 06 to match your host keyboard speed.

**Function Key:** Set Enable, scanner can output code as pressing function-key in your application program while the barcode data contain an ASCII value between 0116 to 1F16. Refer to the ASCII table.

**Numeric Key:** The Keypad has to be selected if your application program is only acceptable for keypad numeric code. So scanner will output code as if pressing the numeric keypad when it read a numeric digit. (The keypad is on the right side of keyboard, and Num Lock control key is also on.) If Alt+Keypad is selected, Caps Lock and output will be independent.

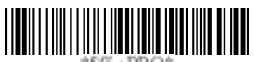

**Program**

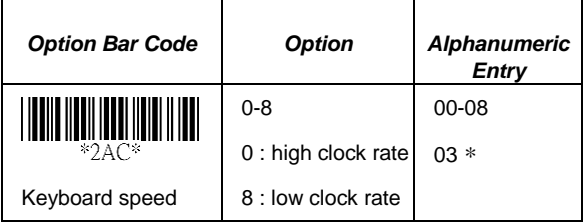

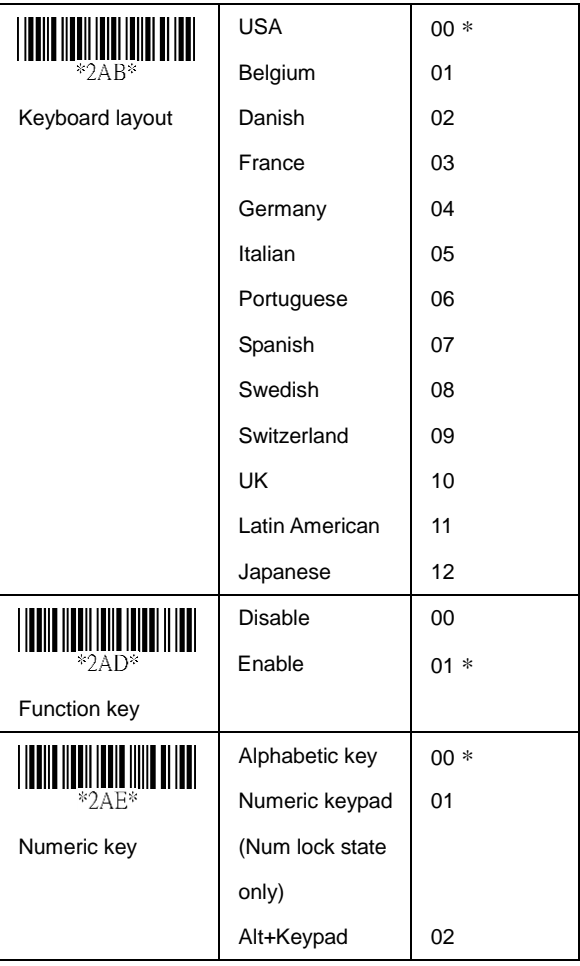

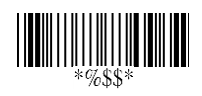

### **Keyboard wedge**

**Caps Lock:** By selecting Caps lock"ON" or Caps lock"OFF", scanner can get Caps Lock status.

**Power-on simulation:** All of the PCs check the keyboard status during power-on self test. It is recommended to Enable function if you are working without keyboard installation. It simulates keyboard timing and passes keyboard present status to the PC during power-on.

**Inter-character delay:** This delay is inserted after each data character is transmitted. If the transmission speed is too high, the system may not be able to receive all characters. Adjust it and try out a suitable delay to make the system work properly.

**Block transmission delay:** It is a delay timer between barcode data output. The feature is used to transfer continually with shorter barcode data or multi-field scanning.

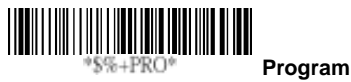

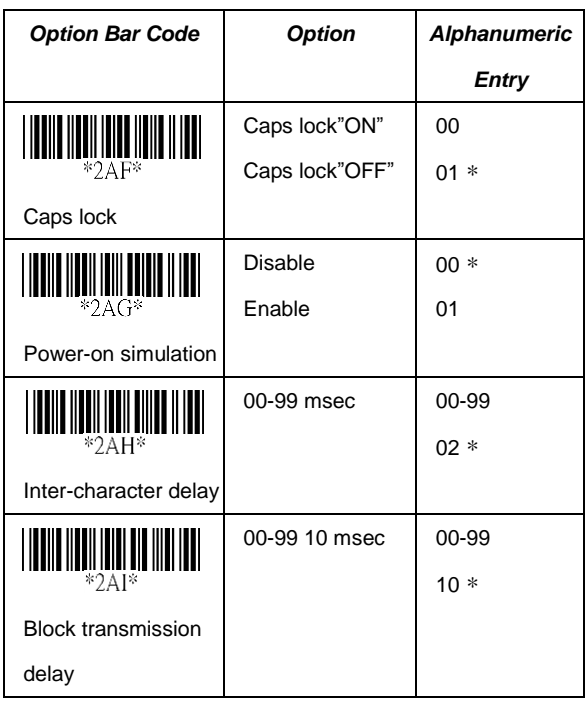

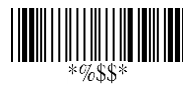

#### **RS-232**

**CTS:** Clear To Send (Hardware Signal) **RTS:** Request To Send (Hardware Signal) **Xon:** Transmit On (ASCII Code 1116) **Xoff:** Transmit Off (ASCII Code13 16)

#### **Flow control:**

**None-** The communication only uses TxD and RxD signals without regard for any hardware or software handshaking protocol.

**RTS/CTS-** If the scanner wants to send the barcode data to host computer, it will issue the RTS signal first, wait for the CTS signal from the host computer, and then perform the normal data communication. If there is no replied CTS signal from the host computer after the timeout (Response Delay) duration, the scanner will issue a 5 beep warning.

**Xon/Xoff-** When the host computer is unable to accept data, it sends an Xoff code to inform the scanner to suspend data transmission, and an Xon code to continue.

**ACK/NAK-** When the ACK/NAK protocol is used, the scanner waits for an ACK (acknowledge) or (not acknowledge) from the host computer after data transmission, and will resend in response to a NAK.

**Inter-character delay:** It is the delay time between data character's data output. It is also the same as the Inter-char. delay of keyboard wedge.

**Block transmission delay:** It is a delay time between barcode data output. It is also same as Block transmission delay of keyboard wedge.

**Response delay:** This delay is used for serial communication of the scanner to wait for handshaking acknowledgment from the host computer.

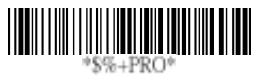

**Program**

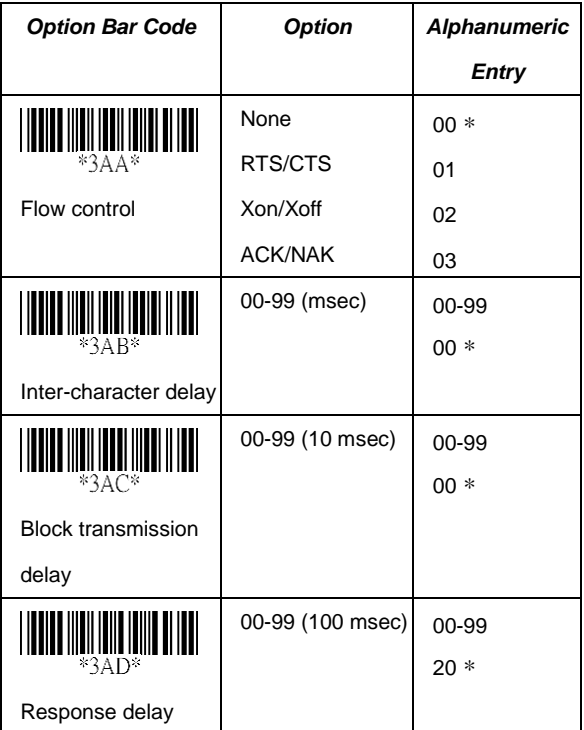

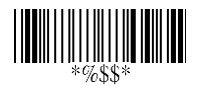

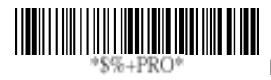

**Program**

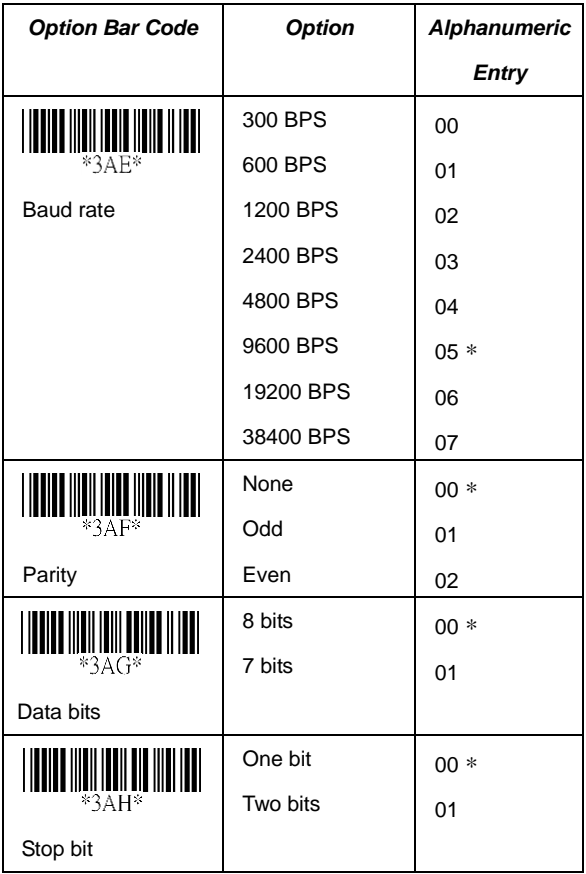

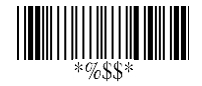

#### **Pin Assignments**

**Keyboard Wedge Connector (To Host Side):**

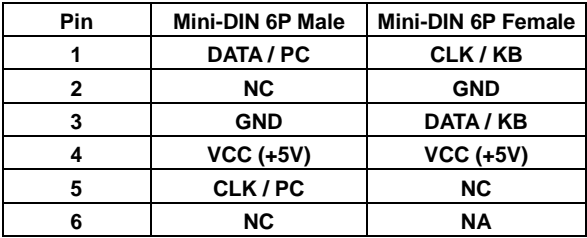

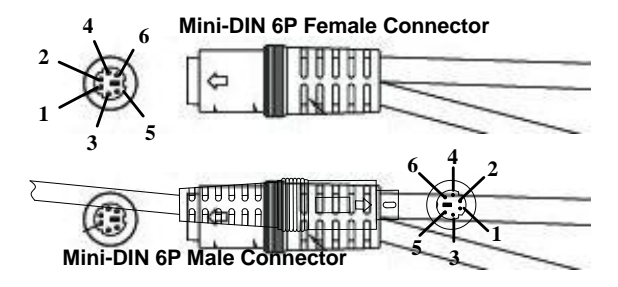

#### **RS-232 DB-9F Connector (To Host Side):**

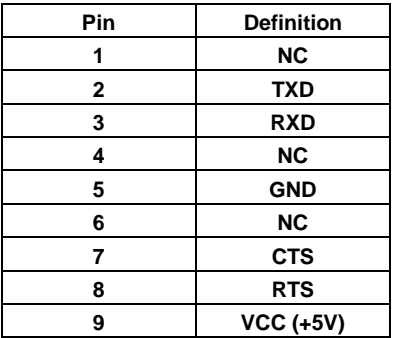

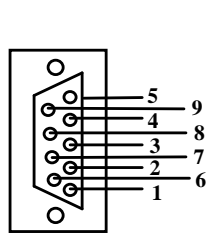

#### **Indication**

**Power on alert:** After power-on the scanner will generate an alert signal to indicate a successful self-test.

**LED indication:** After each successful reading, the LED above the scanner will light up to indicate a good barcode read.

**Beeper indication:** After each successful read, the scanner will beep to indicate a good barcode read, and its Beep loudness, Beep tone freq. and Beep tone duration are adiustable.

**Beep loudness/Beep tone freq./Beep tone duration:** You can adiust Beep Loudness, Beep tone and Beep duration for a good read to your personal preference.

**<note >** In Beep tone frequency setting, 00~10 are used to set to Melody 0~10 and not for tone frequency 0~1000 Hz. The other values from 11~99 are defined as the beep tone frequency.

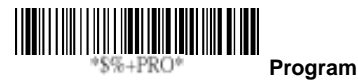

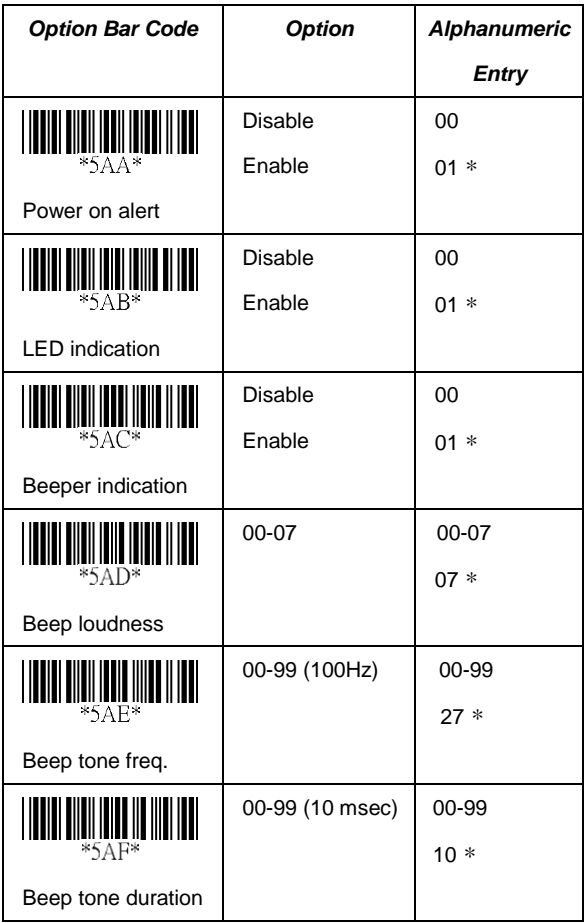

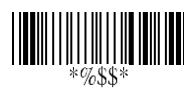

### **Transmission**

**Preamble transmission:** By setting **Enable**, Preamble will be appended before the data transmitted.

**Postamble transmission:** By setting Enable, Postamble will be appended after the data is transmitted.

**Insert data group 1-4 position:** The scanner offers 4 positions to insert data among the symbol"s data. The position default value is "00" to indicate no character insertion. Also, make sure insertion positions are not greater than the symbol"s length; otherwise the insertion data is not effective.

**Code ID position:** To suit your preference, the transmitting position of the Code ID can be placed Before Code Data or After Code Data when it is transmitted.

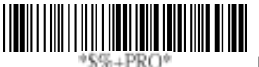

**Program**

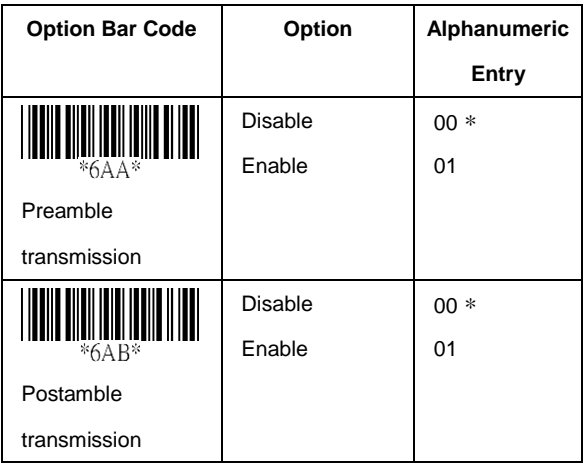

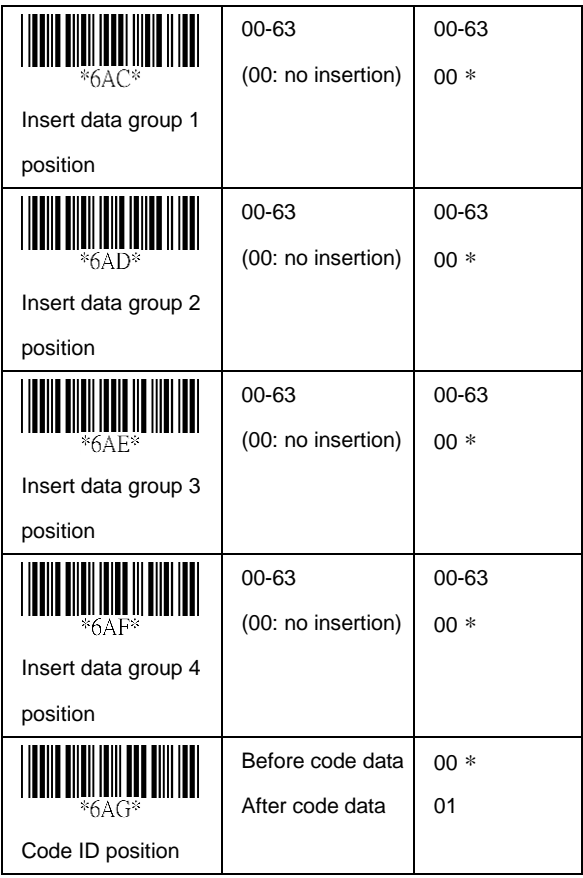

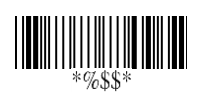

### **Transmission**

**Code ID transmission:** If your application needs to transmit Code ID, you must set this to Proprietary ID or AIM ID.

**Code length transmission:** A number of data digits can be transmitted before the code data when Enable is selected. The total length of the barcode is the number of barcode data except Truncate Leading/Ending Digits. And the length is a number with two digits.

**Code name transmission:** This function is to show unknown barcode symbologies that include all readable symbologies of the scanner. When Enable is selected, Code Name will be transmitted before code data, you will know what kind of barcode symbology is transmitted.

**Case conversion:** Under the barcode, you can set the alphabet in either upper case or lower case.

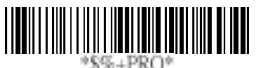

**Program**

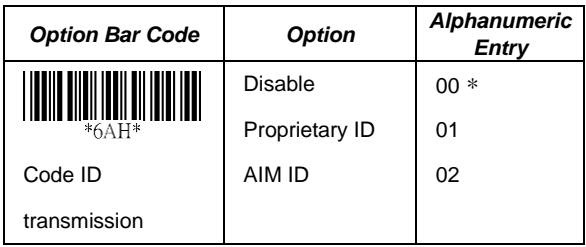

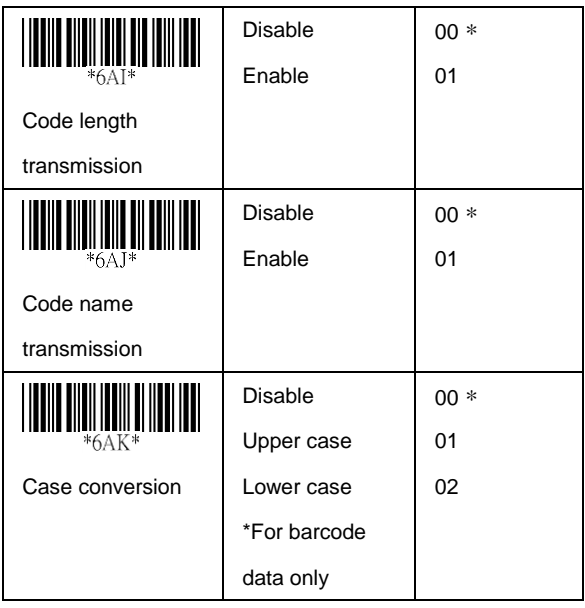

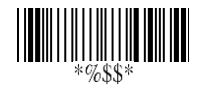

#### **Format of barcode data transmission:**

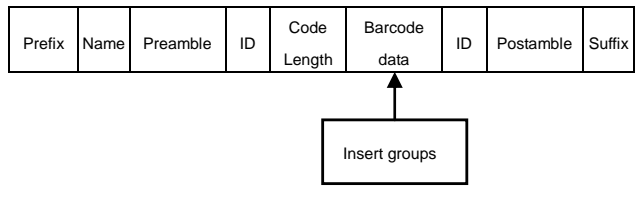

#### **Scan**

#### **Scanning mode:**

**Good-read off-** The trigger button must be pressed to activate scanning. The light source of scanner stops scanning when there is a successful reading or no code is decoded after the Stand-by duration elapsed.

**Momentary-** The trigger button acts as a switch. Press the button to activate scanning and release the button to stop scanning.

**Alternate-** The trigger button acts as a toggle switch. Press button to activate and press again to stop scanning.

**Timeout off-** The trigger button must be pressed to activate scanning, and scanner stops scanning when no code is decoded after the Stand-by duration elapsed.

**Continuous-** The scanner always keeps reading, and it does not matter when trigger button is pressed or duration is elapsed.

**Double read timeout:** If the barcode has been scanned twice, then only the first barcode will be accepted.

**Double confirm:** If this is enabled, the scanner will require several successful decodings to confirm the barcode data. The more confirming times required, the more inhibitive miss-reading the code will be. If you set Double confirm, the Multi field scan Enable function won"t be able to work.

**Supplement Check Counter:** It will be more reliable to read the barcode with extension (supplement) as in UPCE/A or EAN-8/13, but this willslow down the decoding speed when this counter is set.

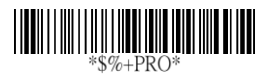

**Program**

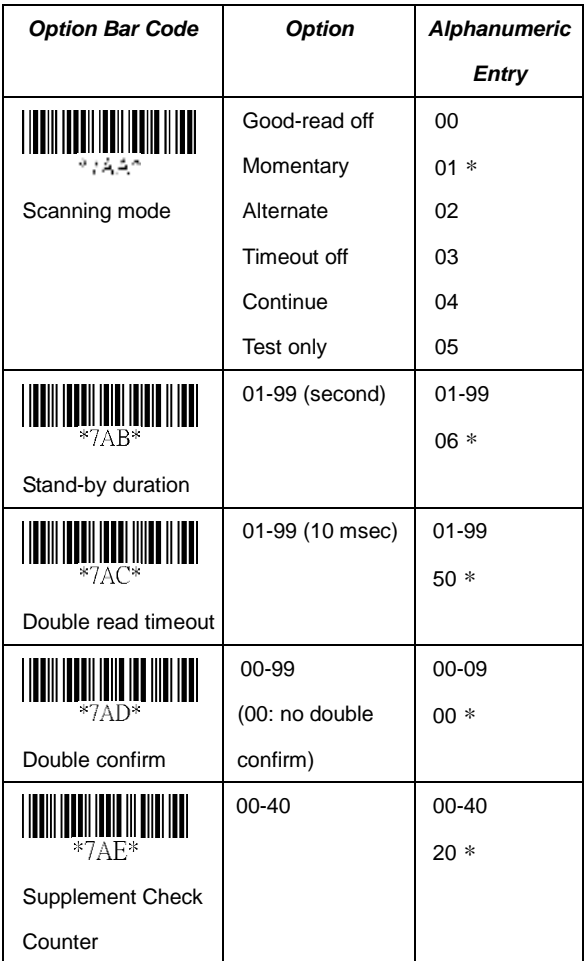

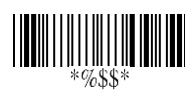

### **Scan**

**Global min./max. code length:** Global Minimum and Maximum length can be set to qualify data entry. The length is defined as the actual barcode data length to be sent. Labels with lengths which exceeds these limits will be rejected. Make sure that the Minimum length setting is no greater than the Maximum length setting, or otherwise the labels of the symbology will not be readable. In particular, you can set the same value for both Minimum and Maximum reading length to force the fixed length barcode decoded. The values of setting have no effect on certain symbologies with fixed length.

- Notes 1): Please set the min/max length if you have a special demand for individual barcode.
	- 2): Include the Check sum digits if you want to set Global min/max code length.

**Inverted image scan:** Set to Enabled, the scanner will scan both black/white barcode with white/black background.

**CTS trigger:** This operation enables an external device to control scanning. The CTS trigger is controlled by appling an external trigger signal to the CTS input. When active, this signal causes scanning to begin as the scanner's trigger is depressed.

**Position indication:** This function can indicate the specific location before scanning. You can also set up the time of indication.

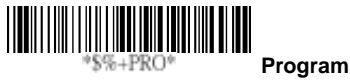

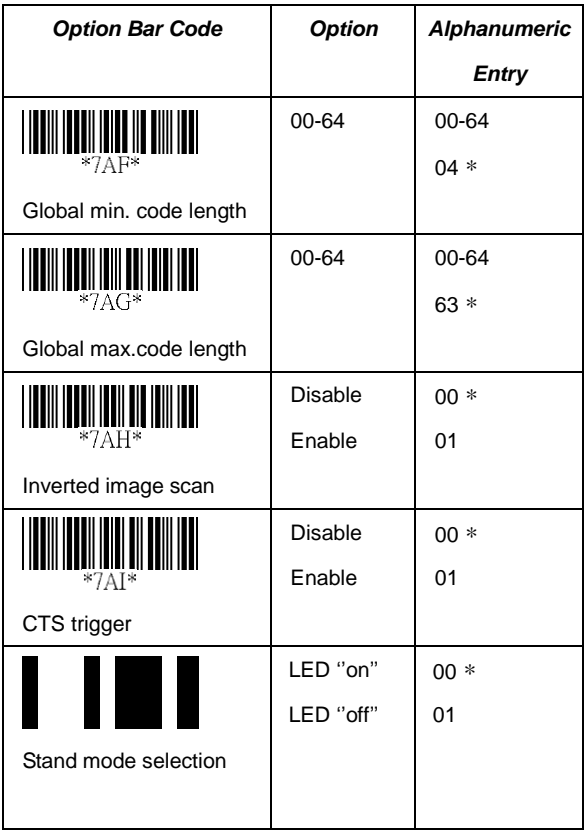

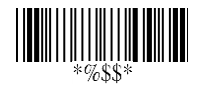

## **String Setting**

**Prefix characters**: Up to 22 ASCII characters may be sent before data digits.

Prefix Data Digits Suffix

**Suffix characters:** Up to 22 ASCII characters may be sent after data digits.

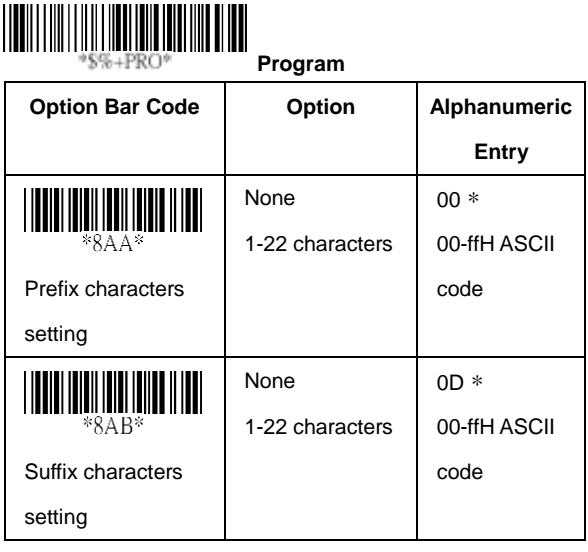

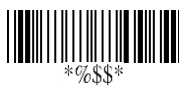

## **String Setting**

**Preamble/ Postamble characters:** They are appended to the data automatically when each barcode is decoded. Example:

Add a prefix/suffix or preamble/postamble for all symbologies. In this example, you are sending a \$ symbol as a prefix for all symbologies.

Steps:

- 1) Scan Programming and Prefix characters setting barcode.
- 2) Use the ASCII code table to find the value of \$→24.
- 3) Scan  $\overline{2}$  and  $\overline{4}$  from the barcode on the fold out back page.
- 4) Scan Finish from the barcode on the fold out page.
- 5) Scan Exit barcode.

**Insert G1/G2/G3/G4 character setting:** The scanner offers 4 positions and 4 characters to insert among the symbol. Example: Barcode "1 2 3 4 5 6".

Output- Barcode "1 2 A B 3 4 C D 5 6".

Steps:

- 1) Scan Programming and Insert G1 characters setting barcode.
- 2) Use the ASCII code table to find the value of A→41,B→ 42.
- 3) Scan  $\overline{4}$ , 1 and  $\overline{4}$ , 2 from the barcode on the fold out back page.
- 4) Scan Finish from the barcode on the fold out page.
- 5) Repeat the same procedure in Insert G2 characters setting.
- 6) Scan Exit barcode.
- 7) Insert data group 1-4 position. Please refer to Chapter-Transmission, page 65 and in specific barcode that you want to use.

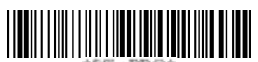

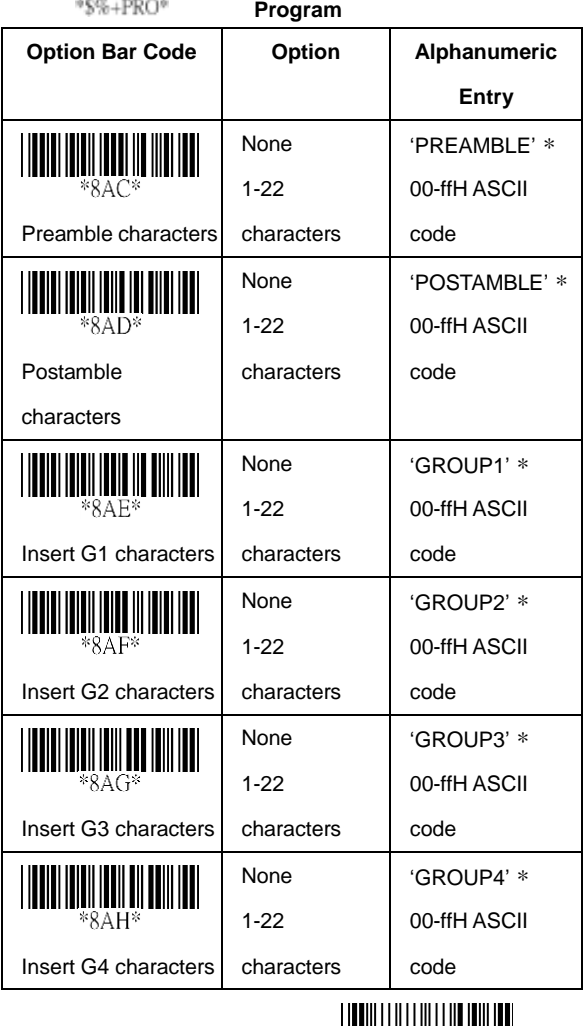

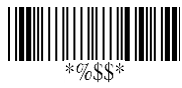

#### **UPC-A**

**Read:** Format

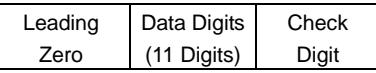

**Check-sum transmission:** By setting Enable, checks sum will be transmitted.

**Truncate leading/ending:** The leading or ending digits of barcode data characters can be truncated when these values are set to non-zero. It will beep instead of reading anything when the truncate value is more than the barcode data digits or the value of Truncate Leading is overlapped with that of the Ending. The maximum value of truncate digits is 15. **Code ID setting:** Code ID setting is a character used to represent the symbol upon a successful read. A Code ID setting is added to the transmitted data at the beginning or end if this feature is selected. If you want the application to transmit Code ID, you must set Code ID transmission to Enable first. Refer to Code ID transmission.

**Insertion group selection:** The scanner offers one or two insertion groups for one symbology. By setting one or two digits to indicate which insertion group you want to insert. You may refer to Character insertion.

Example: Group  $2 \rightarrow$  set 02 or 20. Group 1 and  $4 \rightarrow$  set 14 or 41.

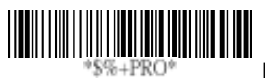

**Program**

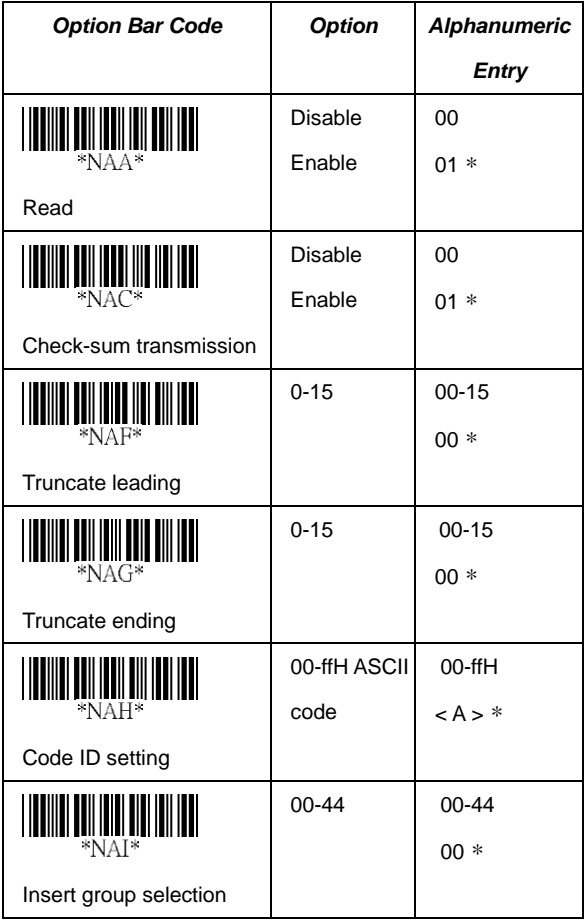

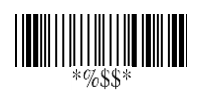
## **UPC-A**

**Supplement digits:** The Supplement digits barcode is the supplemental 2 or 5 characters for UPC code.

Format

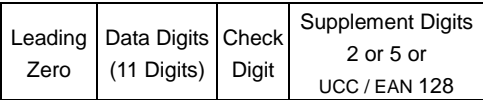

**Truncation / Expansion:** The leading "0" digits of UPC-A data characters can be truncated when enabled.

**Supplement Check Counter:** It will be more reliable to read the barcode with the extension (supplement) like UPC-E/A or EAN-8/13, but it will slow down the decoding speed when this counter is set.

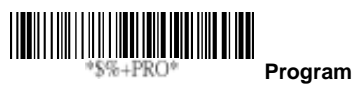

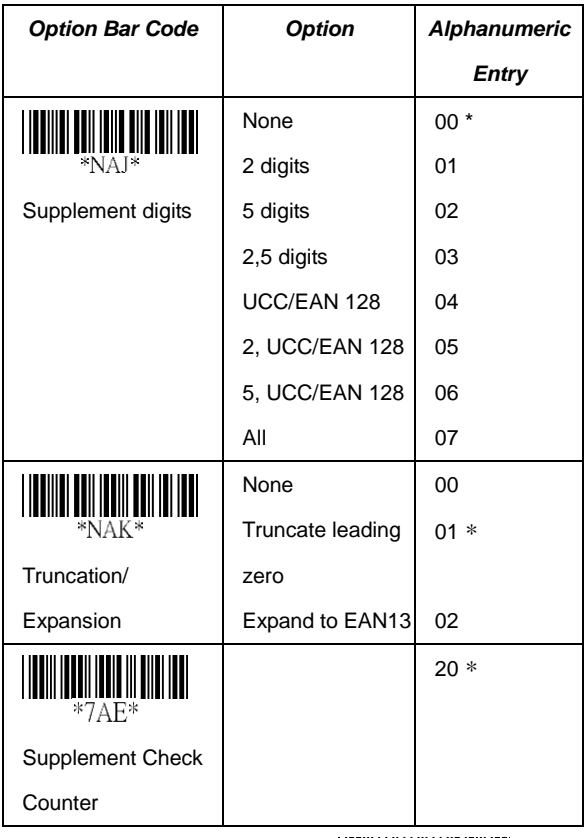

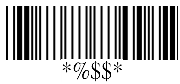

#### **UPC-E**

**Read:** Format

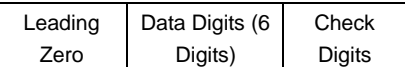

**Check-sum verification:** The checksum of EAN-13 is optional and made as the sum of the numerical value of the data digits.

**Check-sum transmission:** By setting Enable, checks sum will be transmitted.

**Truncate leading/ending:** Refer to Truncate leading/ending of UPC-A.

**Code ID setting:** Refer to Code ID setting of UPC-A.

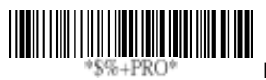

**Program**

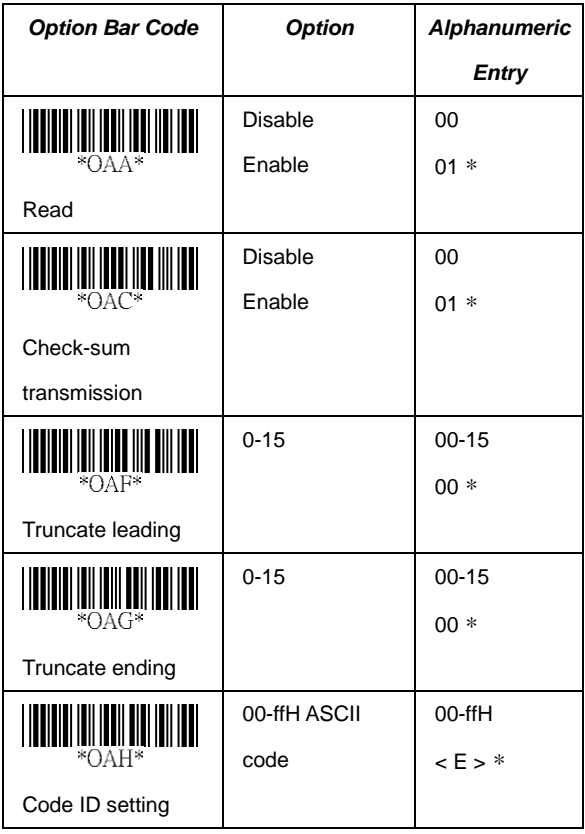

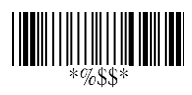

### **UPC-E**

**Insertion group selection:** Refer to Insertion group selection of UPC-A.

#### **Supplement digits:**

Format

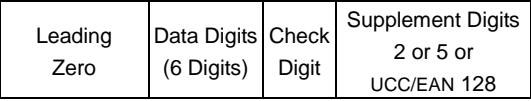

**Expansion:** The expansion function is used only for UPC-E and EAN-8 code reading. It extends to 13-digits with "0" digits when the feature is enabled.

Example: Barcode "0123654" Output: "0012360000057"

**UPC-E-1:** To enable scanner to read UPC-E with leading digit

**Supplement Check Counter:** It will be more reliable to read the barcode with extension (supplement) for UPC-E/A or EAN-8/13, but it will slow down the decoding speed when this counter is set.

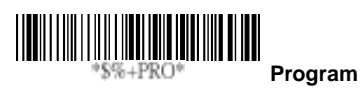

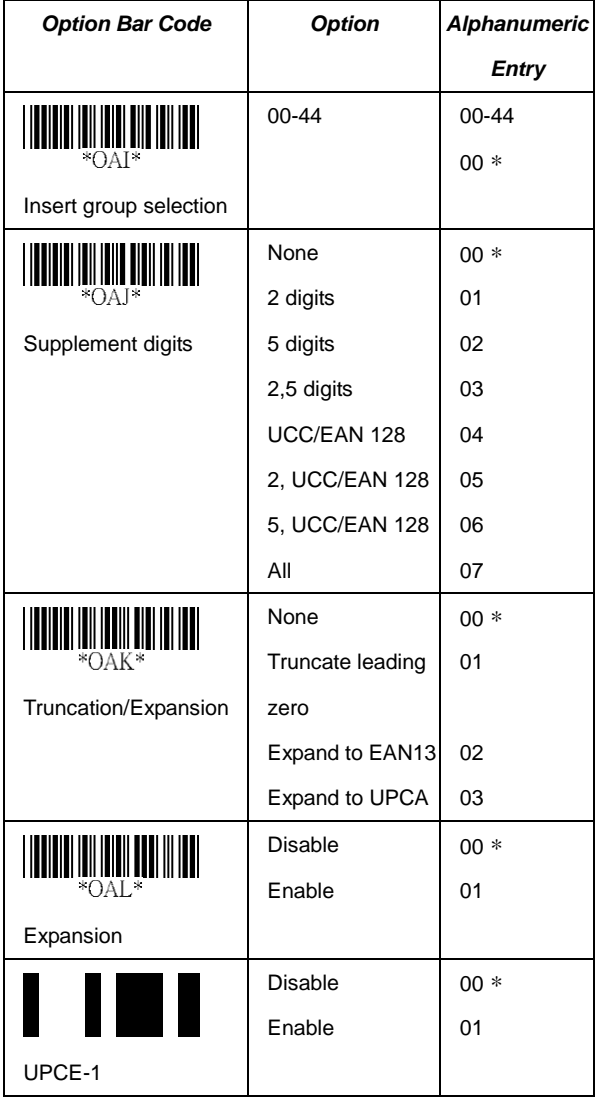

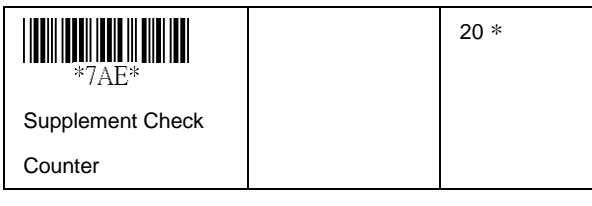

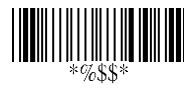

#### **EAN-13**

**Read:** Format

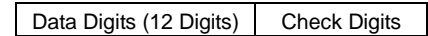

**Check-sum verification:** The checksum of EAN-13 is

optional and made as the sum of the numerical value of the data digits.

**Check-sum transmission:** By setting Enable, checks sum will be transmitted.

**Truncate leading/ending:** Refer to Truncate leading/ending of UPC-A.

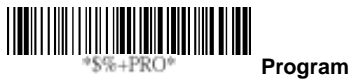

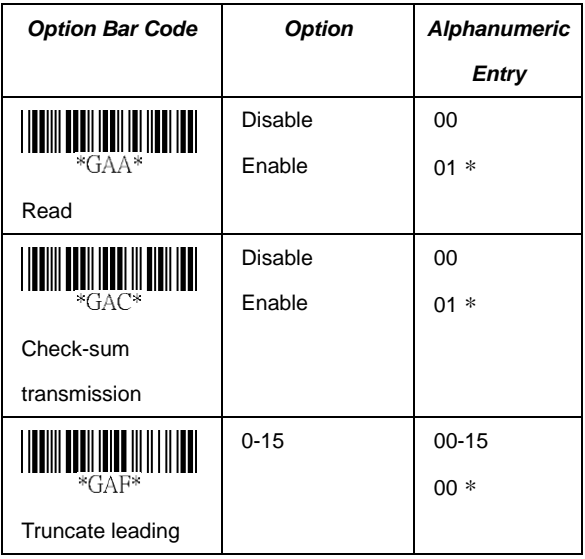

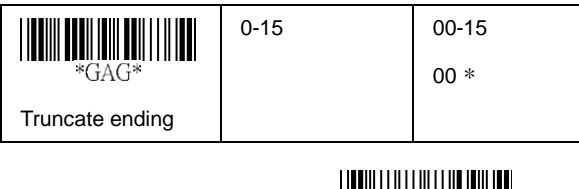

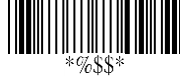

#### **EAN-13**

**Code ID setting:** Refer to Code ID setting of UPC-A.

**Insertion group selection:** Refer to Insertion group selection of UPC-A.

#### **Supplement digits:**

Format

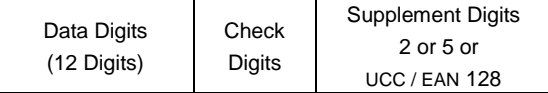

**ISBN/ISSN:** The ISBN (International Standard Book Number) and ISSN (International Standard Serial Number) are two kinds of barcodes for book and magazines. The ISBN is 10 digits with leading "978" and the ISSN is 8 digits with leading "977" of the "EAN-13" symbology.

Example: Barcode "9789572222720" - Output: "9572222724" Example: Barcode "9771019248004" - Output: "10192484"

**Supplement Check Counter:** It will be more reliable to read the barcode with extension (supplement) for UPCE/A or EAN-8/13, but it will slow down the decoding speed when this counter is set.

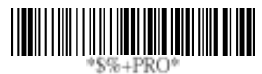

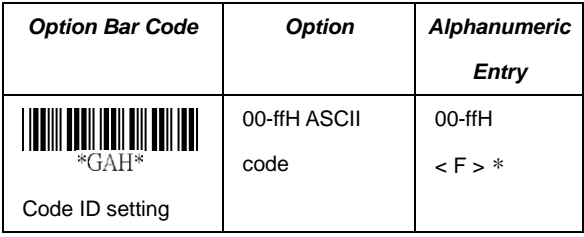

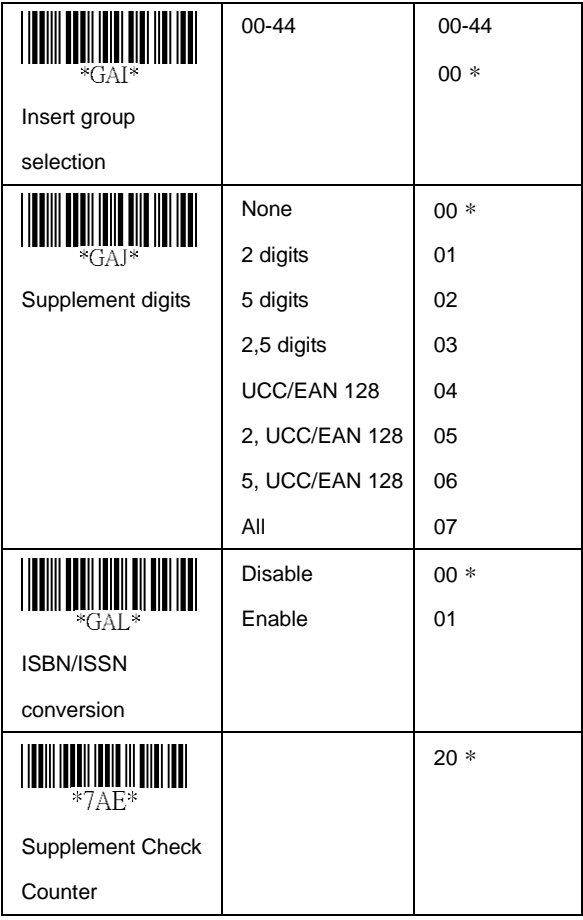

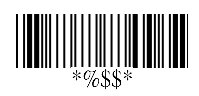

#### **EAN-8**

**Read:** Format

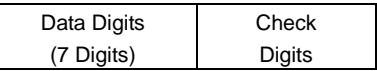

**Check-sum verification:** The checksum of EAN-8 is optional and made as the sum of the numerical value of the data digits.

**Check-sum transmission:** By setting Enable, checks sum will be transmitted.

**Truncate leading/ending:** Refer to Truncate leading/ending of UPC-A.

**Code ID setting:** Refer to Code ID setting of UPC-A.

**Insertion group selection:** Refer to Insertion group selection of UPCA.

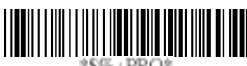

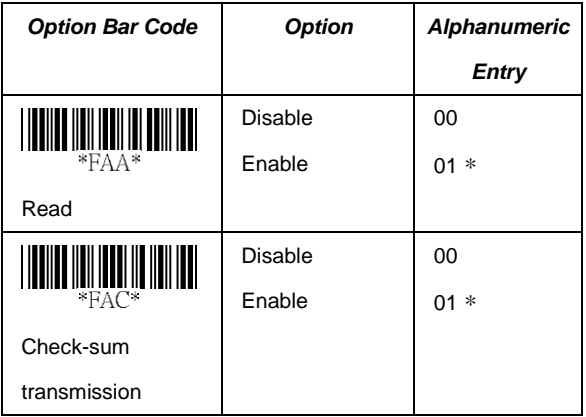

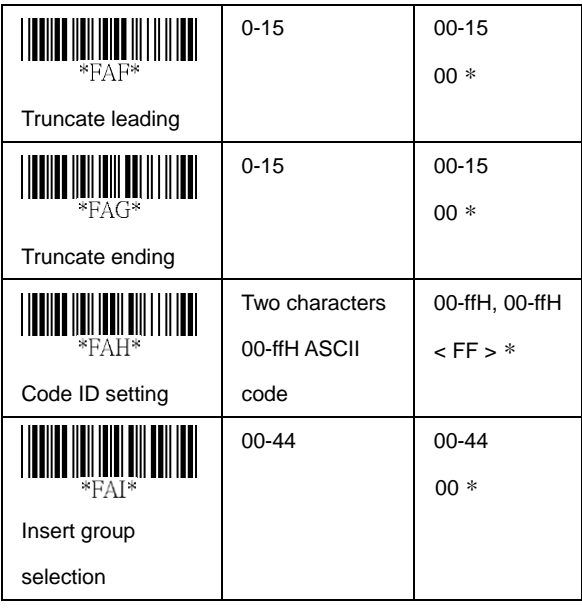

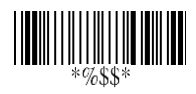

#### **EAN-8**

#### **Supplement digits:** Format

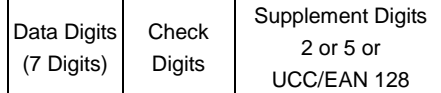

**Truncation / Expansion:** Refer to Truncate Leading zero of UPC-E.

**Expansion:** Refer to Expansion of UPC-E.

**Supplement Check Counter:** It will be more reliable to read the barcode with extension (supplement) for UPC-E/A or EAN-8/13, but it will slow down the decoding speed when this counter is set.

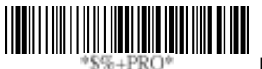

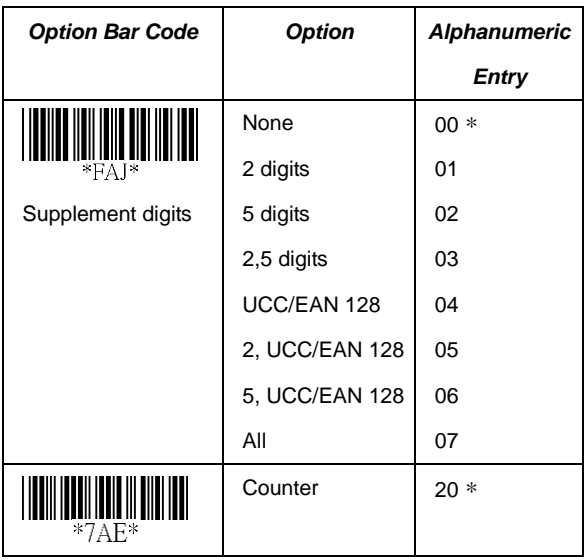

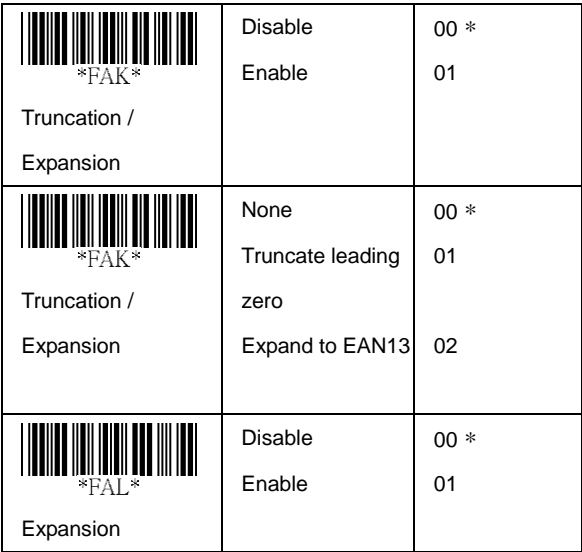

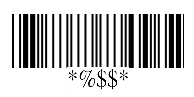

**Read:** Format where "★" is the asterisk character.

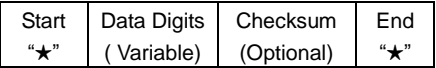

**Check-sum verification:** The checksum of Code-39 is optional and made as the sum module 43 of the numerical value of the data digits.

**Check-sum transmission:** By setting Enable, checksum will be transmitted.

**Max./Min. code length:** Each symbology has own Max./Min. Code Length. They can be set to qualify data entry. If their Max./Min. Code Length is zero, the Global Min./Max. Code Length is in effect. The length is defined as to the actual barcode data length to be sent. Label with length exceeds these limits will be rejected. Make sure that the Minimum length setting is no greater than the Maximum length setting, or otherwise all the labels of the symbology will not be readable. In particular, you can see the same value for both Minimum and Maximum reading length to force the fixed length barcode decoded.

**Truncate leading/ending:** Refer to Truncate leading/ending of UPC-A.

**Code ID setting:** Refer to Code ID setting of UPC-A.

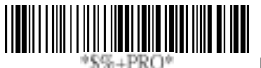

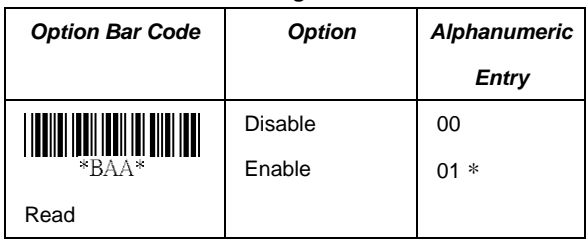

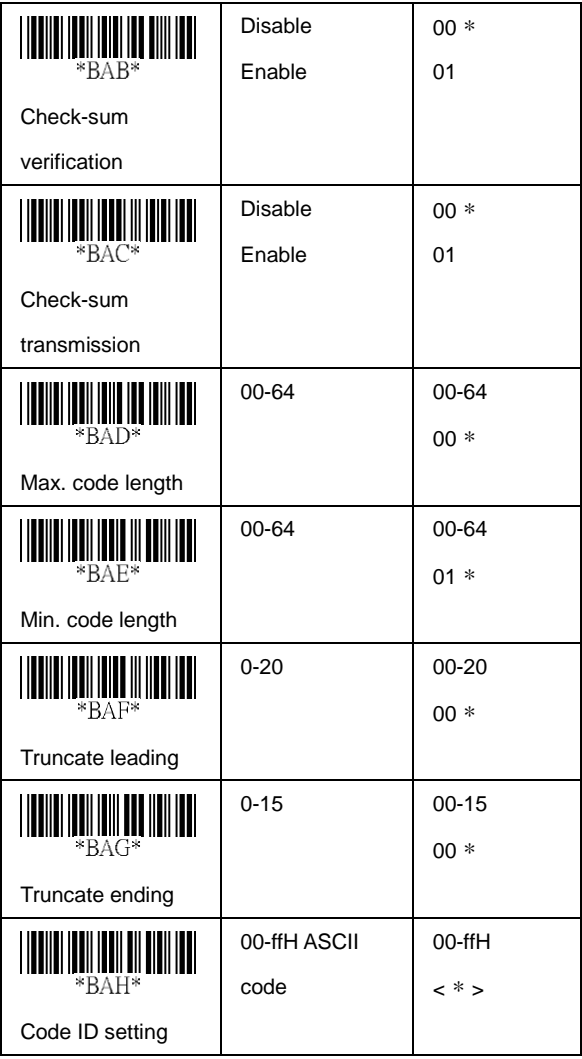

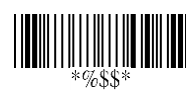

**Insertion group selection:** Refer to Insertion group selection of UPC-A.

**Format:** The Full ASCII Code 39 is an enhanced set of Code 39 that is the data with total of 128 characters to represent Full ASCII code. It is combined one of the digits +, %, \$ and/ with one of the alpha digits (A to Z).

**Append:** This function allows several symbols to be concatenated and be treat as one single data entry. The scanner will not transmit the embedded appending code (space for Code 39). If Enable and other symbols were read again with the appended code, then codes will be transmitted without Code ID, Preamble and Prefix. When a symbol is decoded without the appended code, the data will be transmitted without Code ID and Prefix, but the Postamble Suffix codes are appended. This function is used when the first number of Code 39 is a space. Example: □123456.

**Start/end transmission:** The start and end characters of Code-39 are"★" (asterisk) and are not transmitted. You can transmit all data digits by including two "★" before and after.

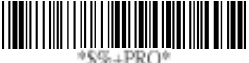

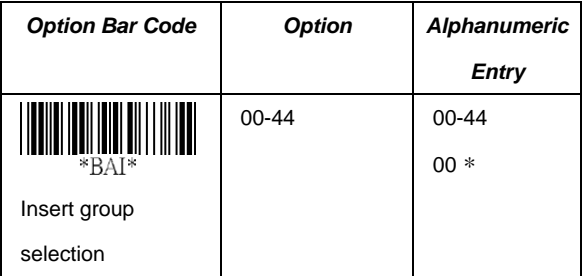

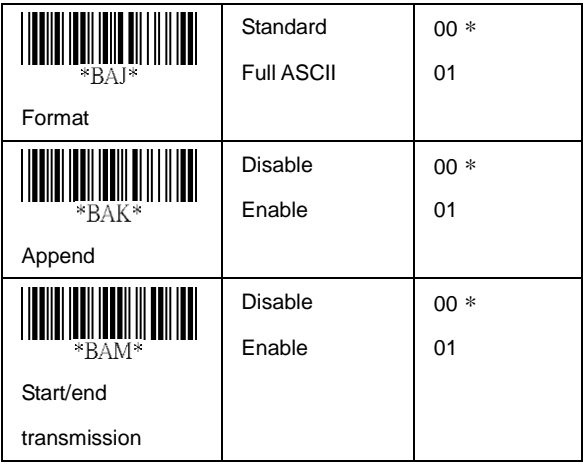

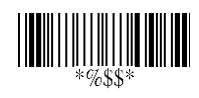

#### **Interleaved 2 of 5**

**Read:** Format

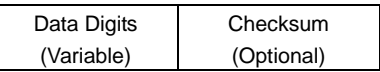

**Check-sum verification:** The checksum is made as the sum module 10 of the numerical values of all data digits.

**Check-sum transmission:** By setting Enable, checksum will be transmitted.

**Max./Min. code length:** Refer to Max./Min. code length of Code 39.

**Truncate leading/ending:** Refer to Truncate leading/ending of UPC-A.

**Code ID setting:** Refer to Code ID setting of UPC-A. **Insertion group selection:** Refer to Insertion group selection of UPC-A.

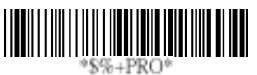

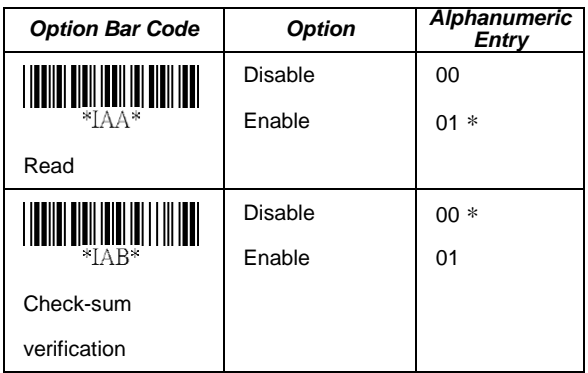

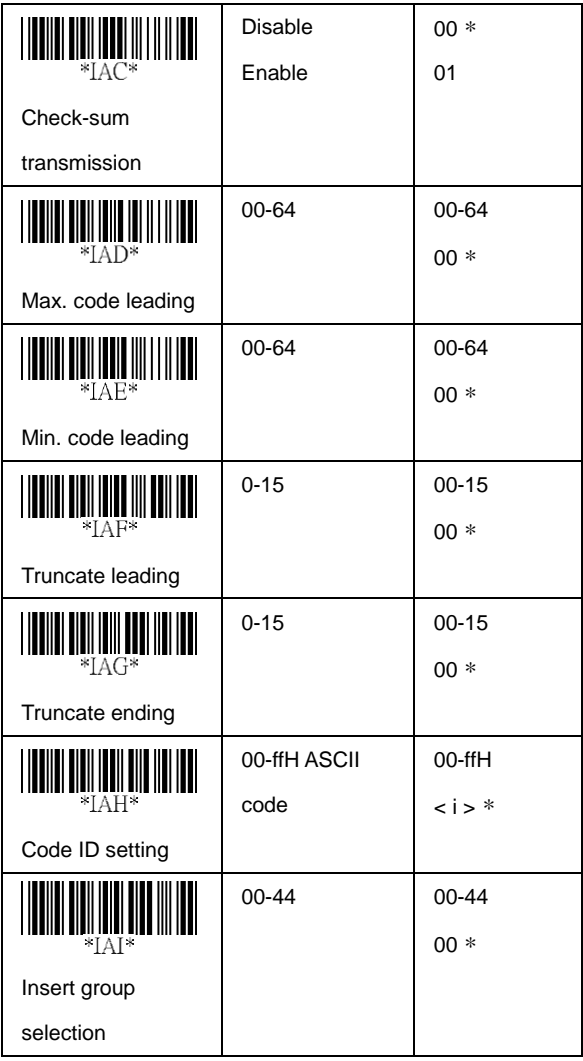

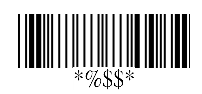

#### **Industrial 2 of 5**

**Read:** Format

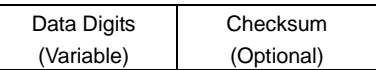

**Max./Min. code length:** Refer to Max./Min. code length of Code 39.

**Truncate leading/ending:** Refer to Truncate leading/ending of UPC-A.

**Code ID setting:** Refer to Code ID setting of UPC-A.

**Insertion group selection:** Refer to Insertion group selection of UPC-A.

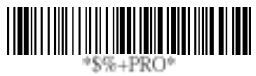

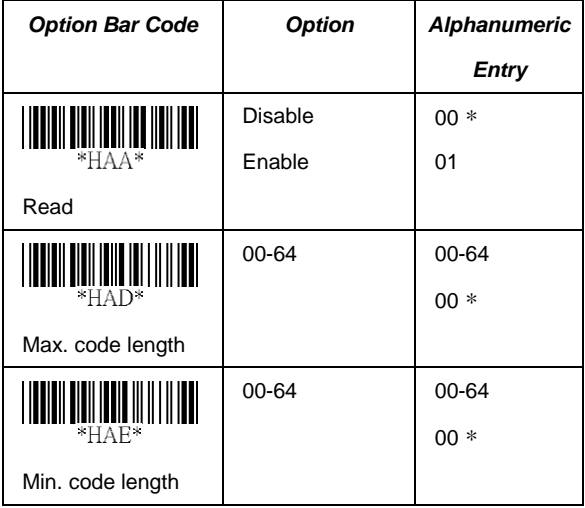

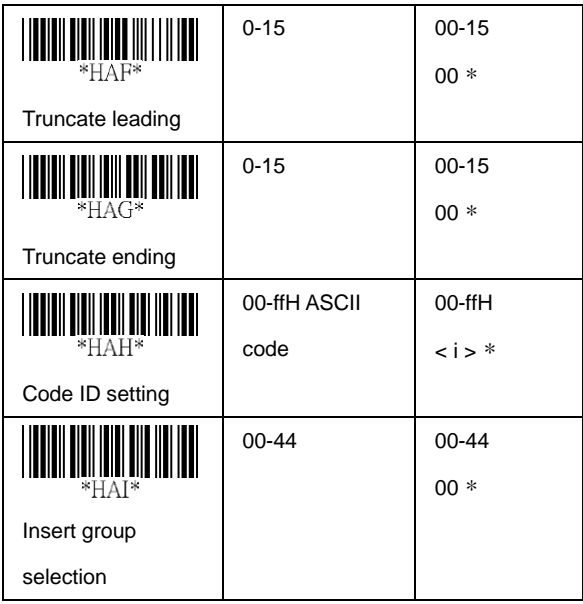

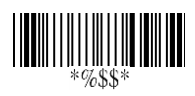

### **Matrix 2 of 5 Eur**

**Read:** Format

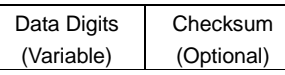

**Checksum Verification:** The checksum is made as the sum module 10 of the numerical values of all data digits.

**Checksum Transmission:** By setting Enable, checksum will be transmitted.

**Max./Min. code length:** Refer to Max./Min. code length of Code 39.

**Truncate leading/ending:** Refer to Truncate leading/ending of UPC-A.

**Code ID setting:** Refer to Code ID setting of UPC-A.

**Insertion group selection:** Refer to Insertion group selection of UPC-A.

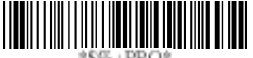

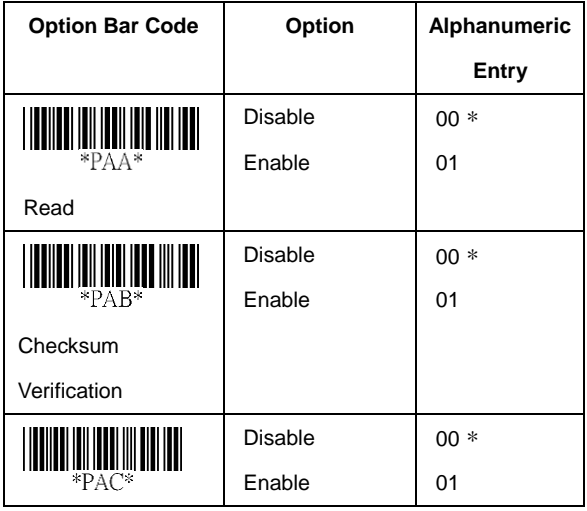

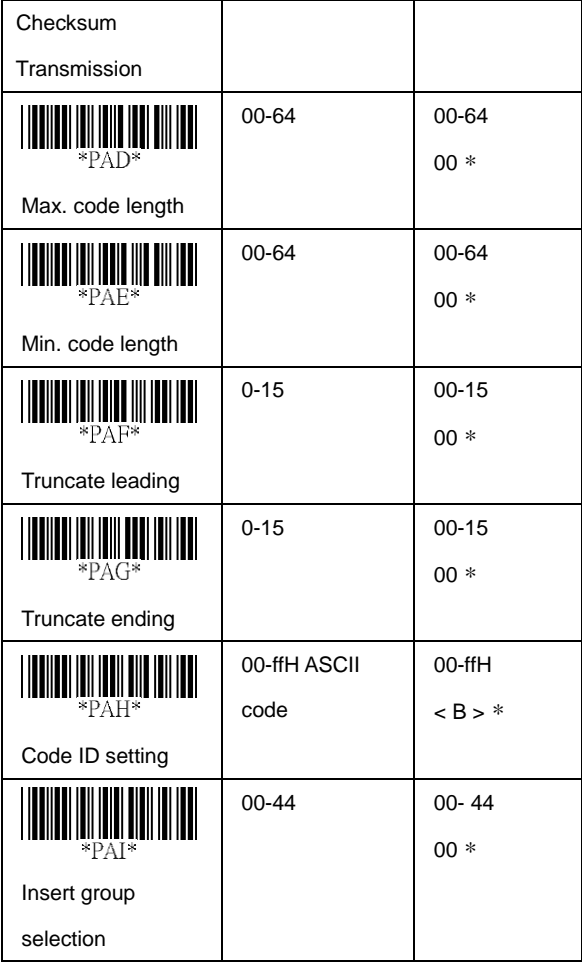

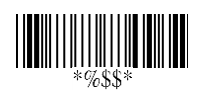

#### **Codabar**

**Read:** Format

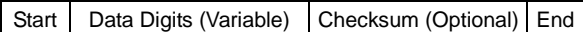

**Checksum Verification:** The checksum is made as the sum module 16 of the numerical values of all data digits.

**Checksum Transmission:** By setting Enable, checksum will be transmitted.

**Max./Min. code length:** Refer to Max./Min. code length of Code 39.

**Truncate leading/ending:** Refer to Truncate leading/ending of UPC-A.

**Code ID setting:** Refer to Code ID setting of UPC-A.

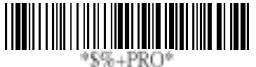

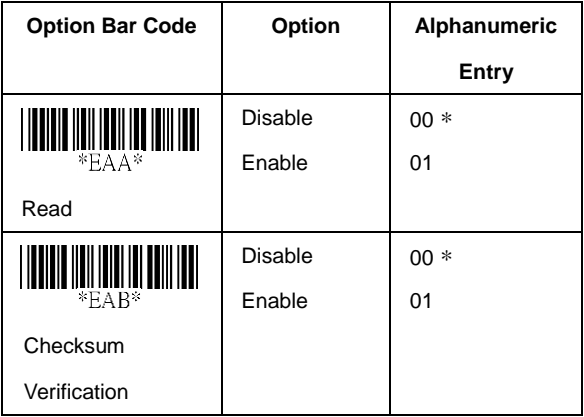

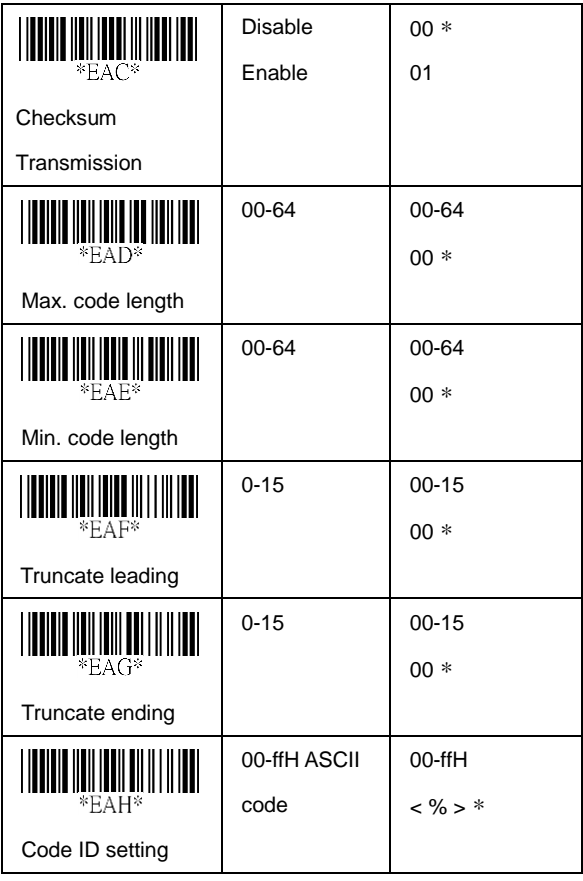

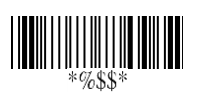

# **Codabar**

**Insertion group selection:** Refer to Insertion group selection of UPC-A.

**Start/End type:** The Codabar has four pairs of Start/End pattern; you may select one pair to match your application. **Start/End Transmission:** Refer to Start/End Transmission of Code 39.

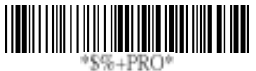

**Program**

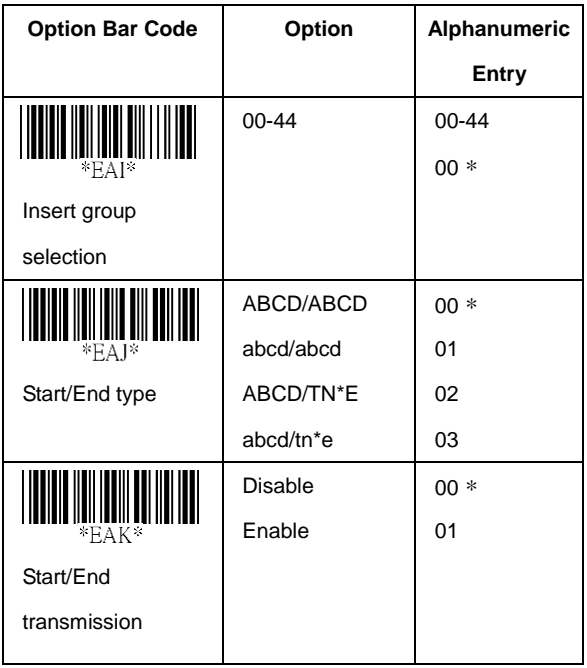

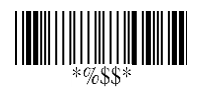

### **Code-128**

**Read:** Format

Data Digits (Variable)

Checksum (Optional)

**Checksum Verification:** The checksum is made as the sum module 103 of all data digits.

**Checksum Transmission:** By setting Enable, checksum will be transmitted.

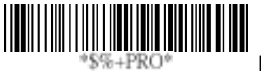

**Program**

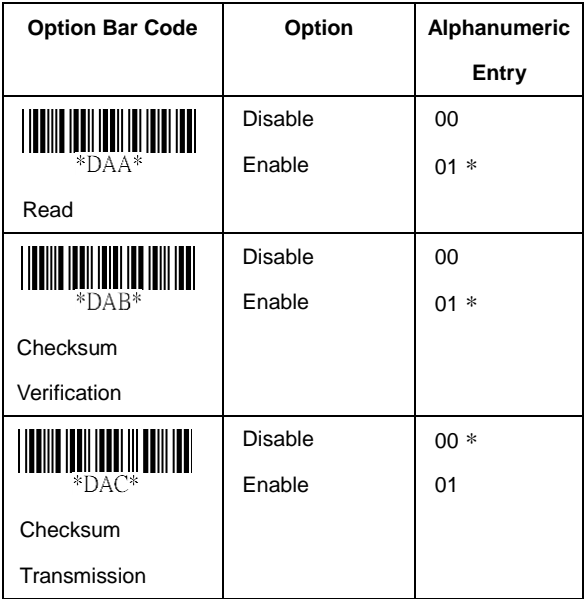

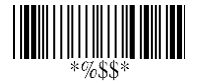

**Max./Min. code length:** Refer to Max./Min. code length of Code 39.

**Truncate leading/ending:** Refer to Truncate leading/ending of UPC-A.

**Code ID setting:** Refer to Code ID setting of UPC-A.

**Insertion group selection:** Refer to Insertion group selection of UPC-A.

**Format:** The Code-128 can be translated to UCC/EAN-128 format if it starts with FNC1 character. The first FNC1 will be translated to "]C1",and next to be a field separator code as <GS>(1D16).

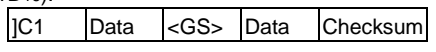

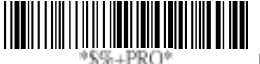

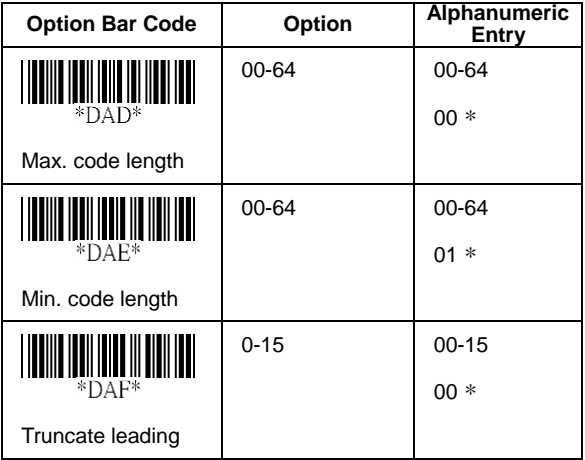

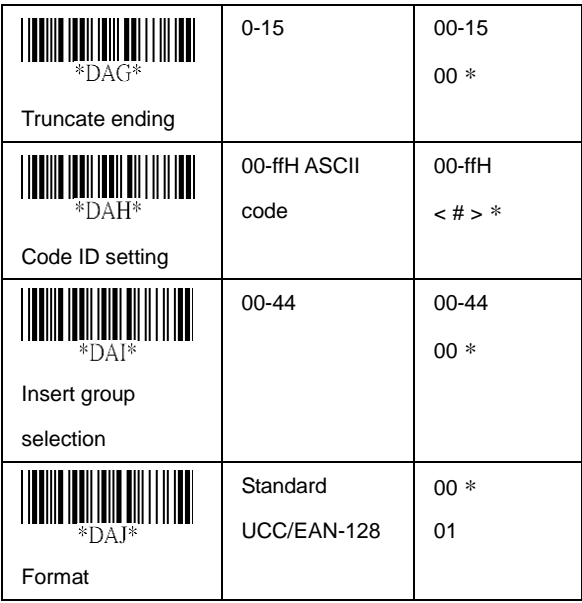

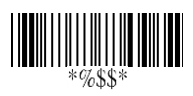

**Append:** When the function is enabled, it won't show the data immediately if scanner read the barcode includes FNC2 code. It will show all data until it read the barcode, which doesn't have FNC2 code.

**UCC/ EAN 128 ID setting:** To setting the code ID for UCC/EAN 128 output format.

**Field separator code:** This feature is only used for UCC/EAN 128 format. This Field separator code means you can reassign second or after a FNC1 for your usage. The default of ASCII code is <GS>(1D16).

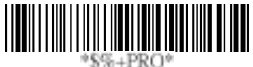

**Program**

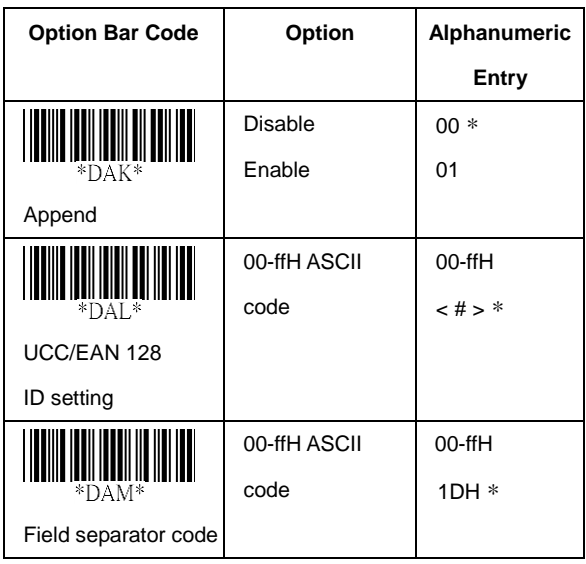

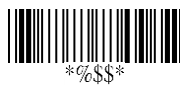

**Read:** Format

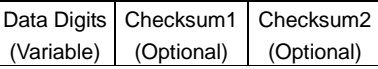

**Checksum Verification:** The checksum is made as the sum module 47 of the numerical values of all data digits.

**Checksum Transmission:** By setting Enable, checksum will be transmitted.

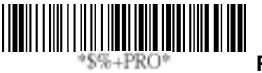

**Program**

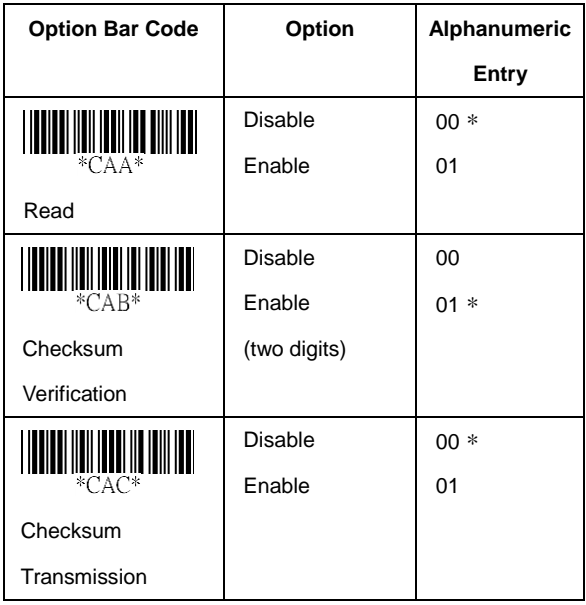

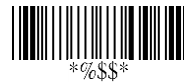

**Max./Min. code length:** Refer to Max./Min. code length of Code 39.

**Truncate leading/ending:** Refer to Truncate leading/ending of UPC-A.

**Code ID setting:** Refer to Code ID setting of UPC-A.

**Insertion group selection:** Refer to Insertion group selection of UPC-A.

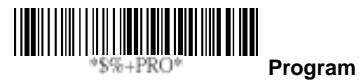

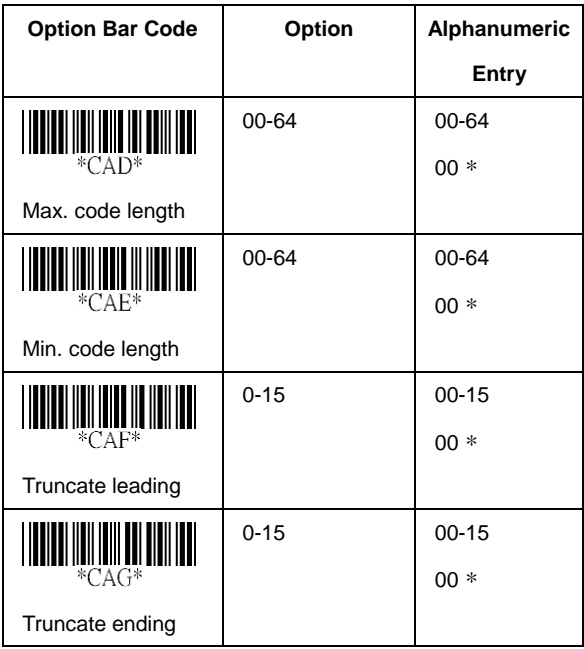

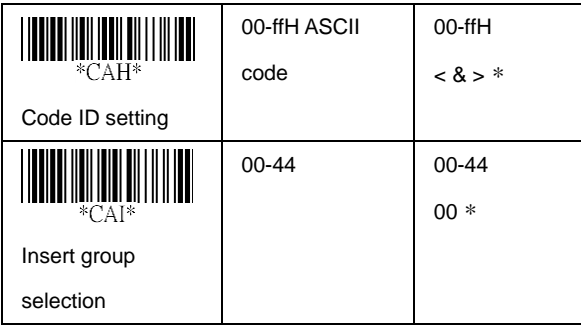

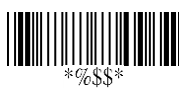

**Read:** Format

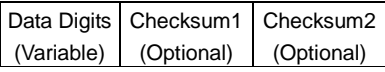

**Checksum Verification:** The checksum is presented as the sum module 11 of all data digits.

**Checksum Transmission:** By setting Enable, checksum1 and checksum2 will be transmitted upon your selected checksum verification method.

**Max./Min. code length:** Refer to Max./Min. code length of Code 39.

**Truncate leading/ending:** Refer to Truncate leading/ending of UPC-A.

**Code ID setting:** Refer to Code ID setting of UPC-A.

**Insertion group selection:** Refer to Insertion group selection of UPC-A.

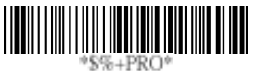

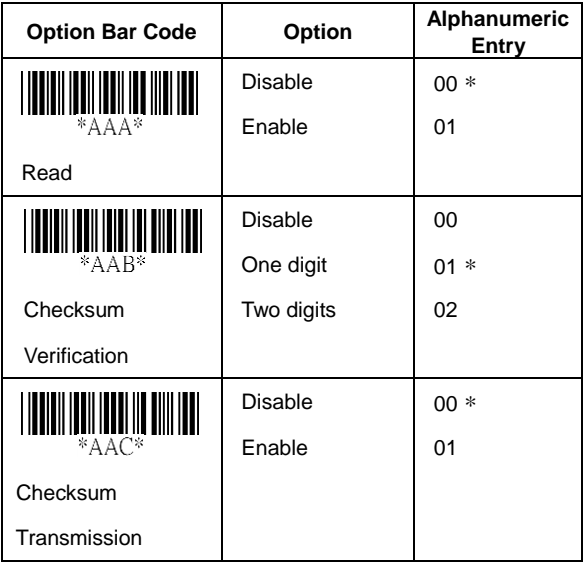
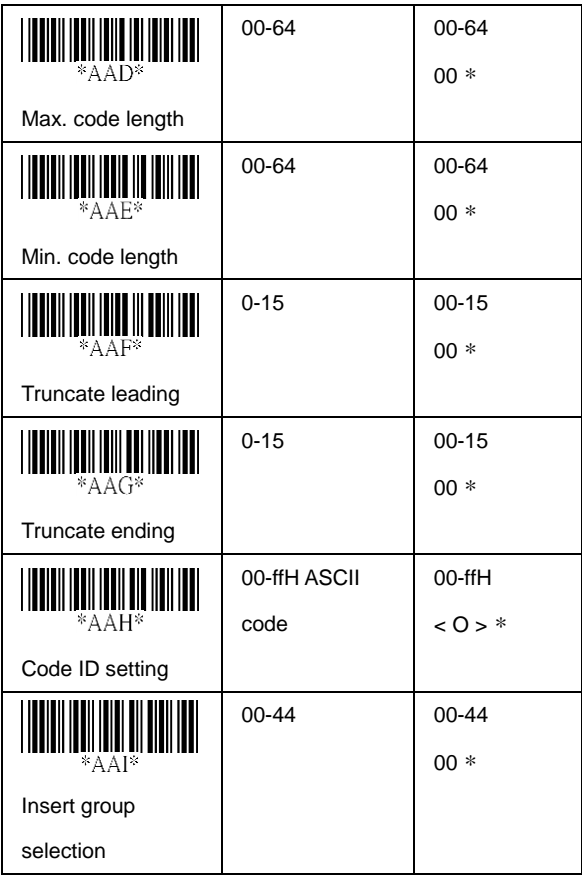

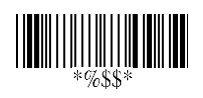

### **MSI/Plessey**

**Read:** Format

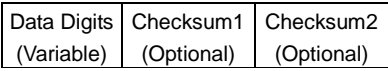

**Checksum Verification:** The MSI/Plessey has one or two optional checksum digits. The checksum is presented 3 kinds of method Mod10, Mod10/10 and Mod 11/10. The checksum1 and checksum2 will be calculated as the sum module 10 or 11 of the data digits.

**Checksum Transmission:** By setting Enable, checksum1 and checksum2 will be transmitted upon your selected checksum verification method.

**Max./Min. code length:** Refer to Max./Min. code length of Code 39.

**Truncate leading/ending:** Refer to Truncate leading/ending of UPC-A.

**Code ID setting:** Refer to Code ID setting of UPC-A.

**Insertion group selection:** Refer to Insertion group selection of UPC-A.

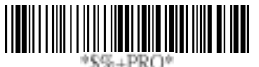

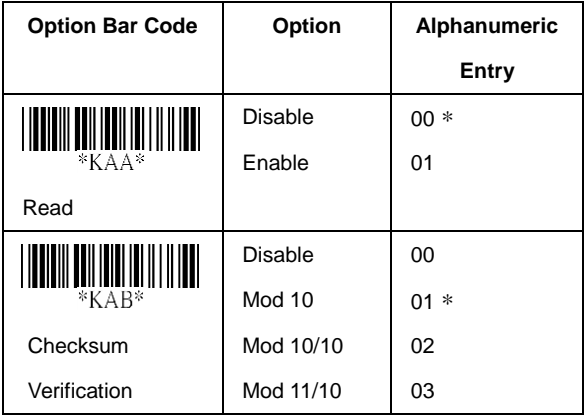

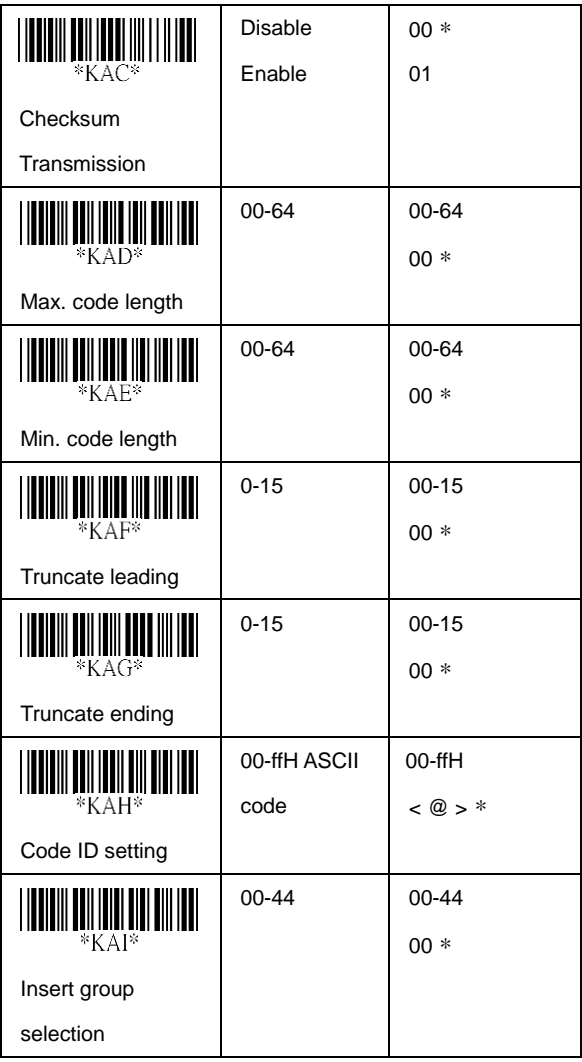

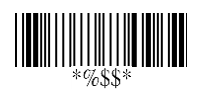

# **UK/Plessey**

**Read:** Format

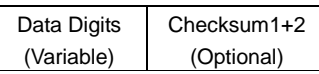

**Checksum Verification:** The UK/Plessey has one or two optional checksum digits. The checksum1 and checksum2 will be calculated as the sum module 10 or 11 of the data digits.

**Checksum Transmission:** By setting Enable, checksum will be transmitted.

**Max./Min. code length:** Refer to Max./Min. code length of Code 39.

**Truncate leading/ending:** Refer to Truncate leading/ending of UPC-A.

**Code ID setting:** Refer to Code ID setting of UPC-A.

**Insertion group selection:** Refer to Insertion group selection of UPC-A.

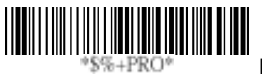

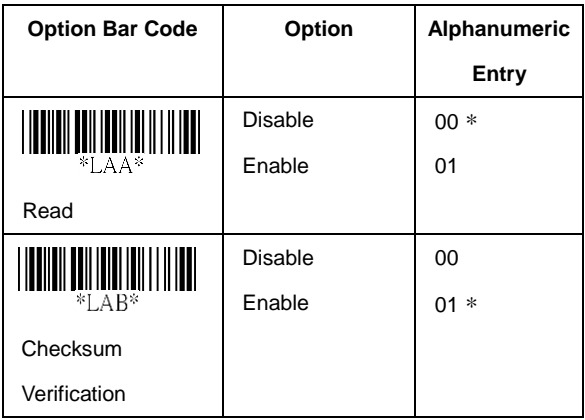

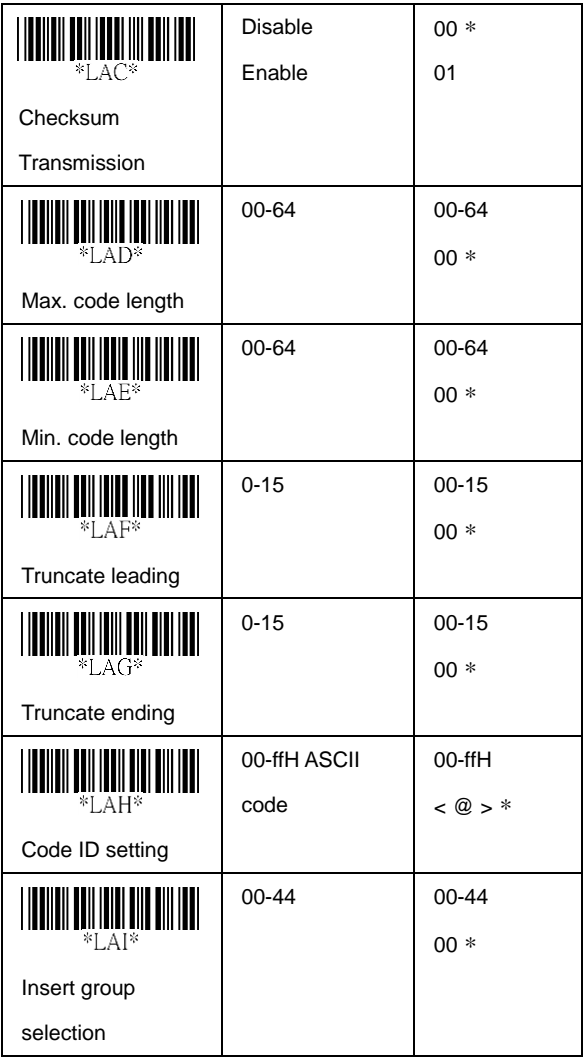

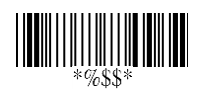

## **Telepen**

**Read:** IATA (International Air Transport Association).

**Checksum Verification:** The checksum is presented as the sum module 10 or 11 of the data digits.

**Checksum Transmission:** By setting Enable, checksum will be transmitted.

**Max./Min. code length:** Refer to Max./Min. code length of Code 39.

**Truncate leading/ending:** Refer to Truncate leading/ending of UPC-A.

**Code ID setting:** Refer to Code ID setting of UPC-A. **Insertion group selection:** Refer to Insertion group selection of UPC-A.

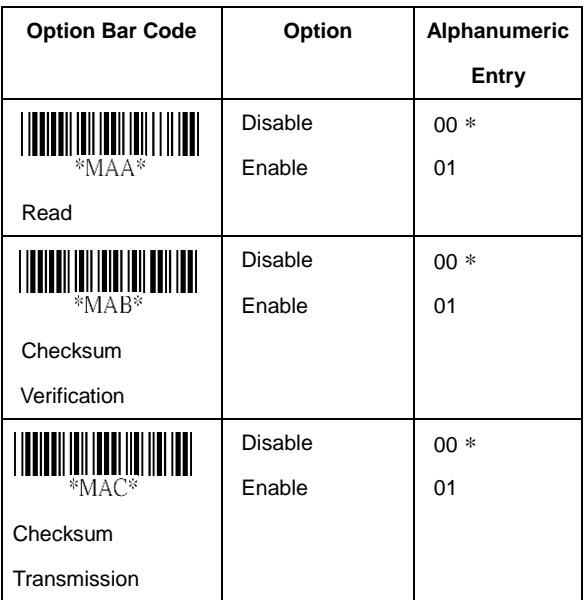

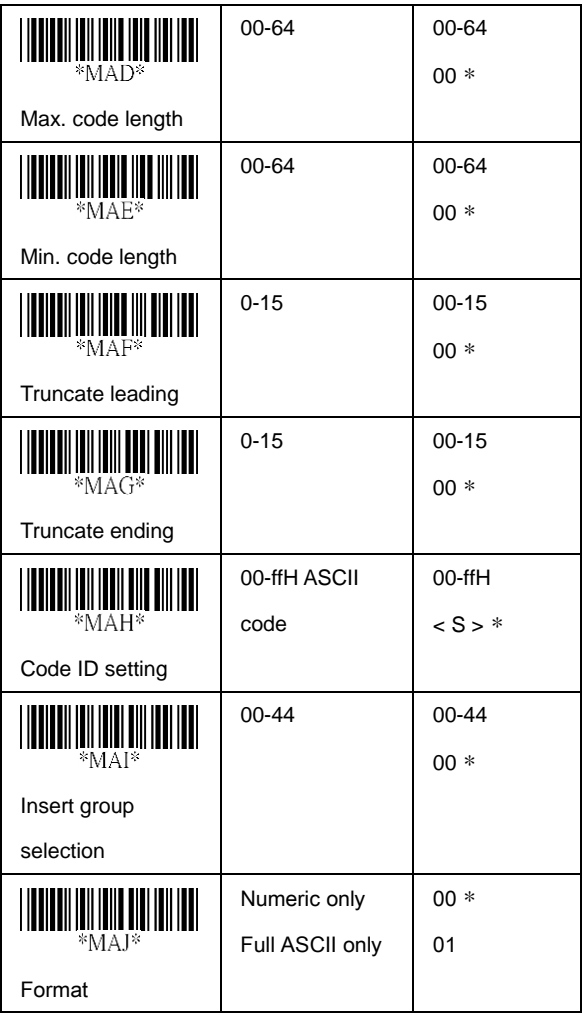

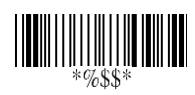

## **Standard 2 of 5**

**Read:** Format

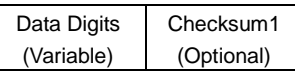

**Check-sum verification:** The checksum is made as the sum module 10 of the numerical values of all data digits.

**Check-sum transmission:** By setting Enable, checksum will be transmitted.

**Max./Min. code length:** Refer to Max./Min. code length of Code 39.

**Truncate leading/ending:** Refer to Truncate leading/ending of UPC-A.

**Code ID setting:** Refer to Code ID setting of UPC-A.

**Insertion group selection:** Refer to Insertion group selection of UPC-A.

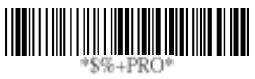

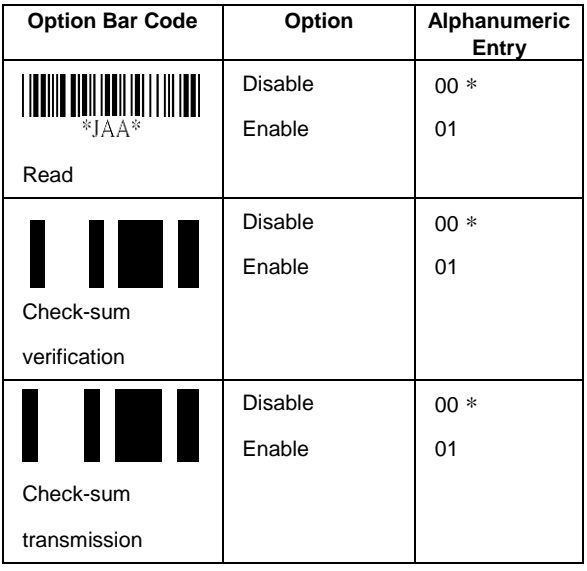

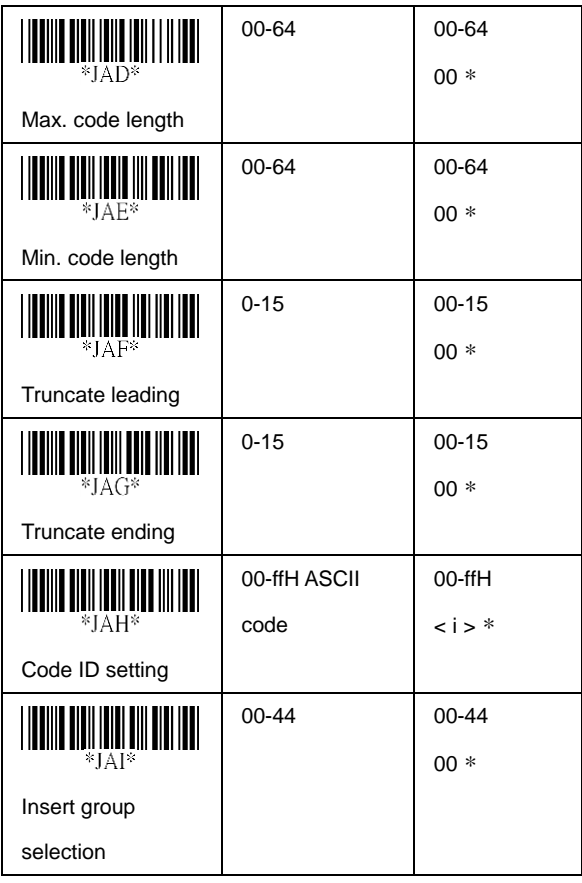

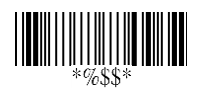

# **GS1 DataBar Omnidirectional**

#### **Read:** Format

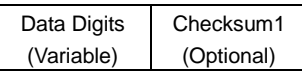

**Truncate leading/ending:** Refer to Truncate leading/ending of UPC-A.

**Code ID setting:** Refer to Code ID setting of UPC-A.

**Insertion group selection:** Refer to Insertion group selection of UPC-A.

**UCC/EAN 128 emulation:** Refer to Transmission, Code ID transmission must be set as AIM ID enable. Then ]C1 will be identified as prefix of barcode data transmission.

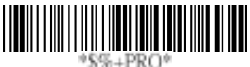

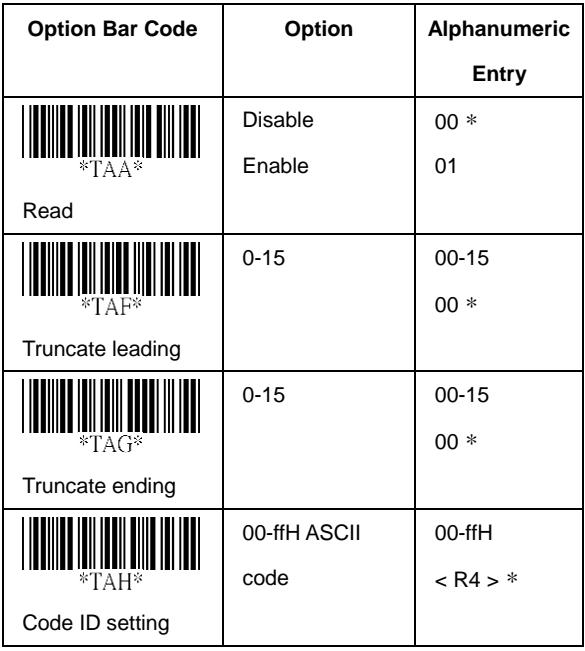

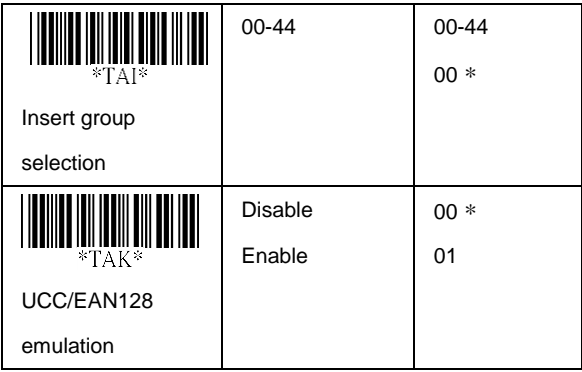

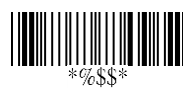

## **GS1 DataBar Limited**

**Read:** Format

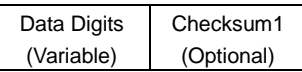

**Truncate leading/ending:** Refer to Truncate leading/ending of UPC-A.

**Code ID setting:** Refer to Code ID setting of UPC-A.

**Insertion group selection:** Refer to Insertion group selection of UPC-A.

**UCC/EAN 128 emulation:** Refer to UCC/EAN 128 emulation of GS1 DATABAR OMNIDIRECTIONAL.

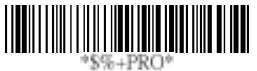

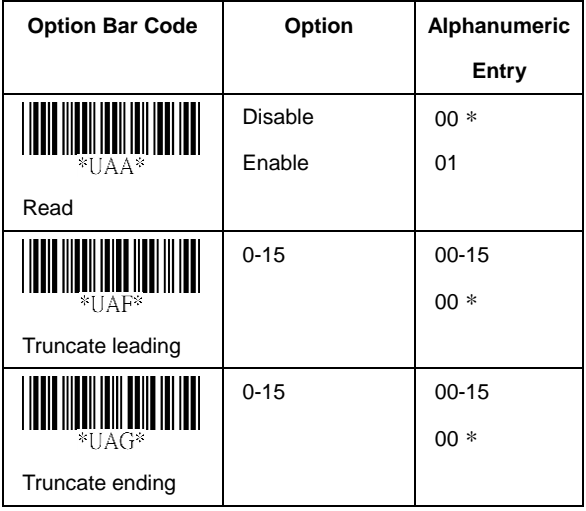

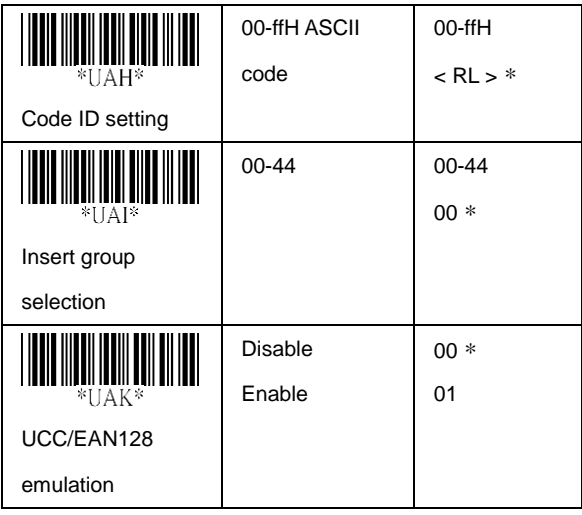

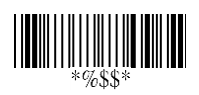

## **GS1 DataBar Expanded**

**Read:** Format

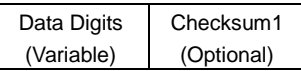

**Max./Min. code length:** Refer to Max./Min. code length of Code 39.

**Truncate leading/ending:** Refer to Truncate leading/ending of UPC-A.

**Code ID setting:** Refer to Code ID setting of UPC-A.

**Insertion group selection:** Refer to Insertion group selection of UPC-A.

**UCC/EAN 128 emulation:** Refer to UCC/EAN 128 emulation of GS1 DATABAR OMNIDIRECTIONAL.

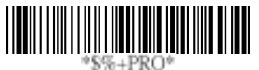

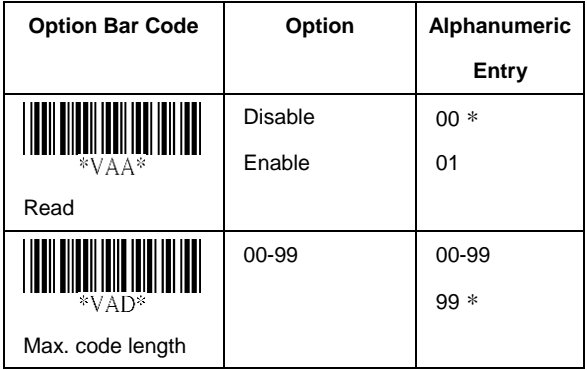

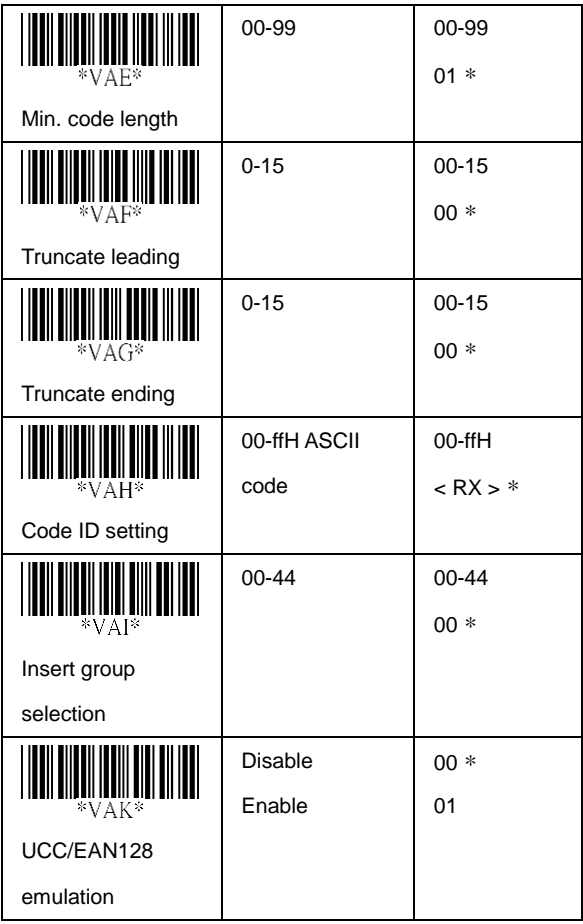

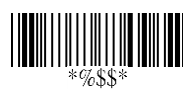

## **China Post**

**Read:** Format

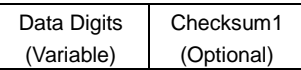

**Max./Min. code length:** Refer to Max./Min. code length of Code 39.

**Truncate leading/ending:** Refer to Truncate leading/ending of UPC-A.

**Code ID setting:** Refer to Code ID setting of UPC-A.

**Insertion group selection:** Refer to Insertion group selection of UPC-A.

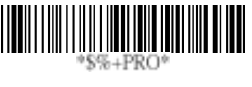

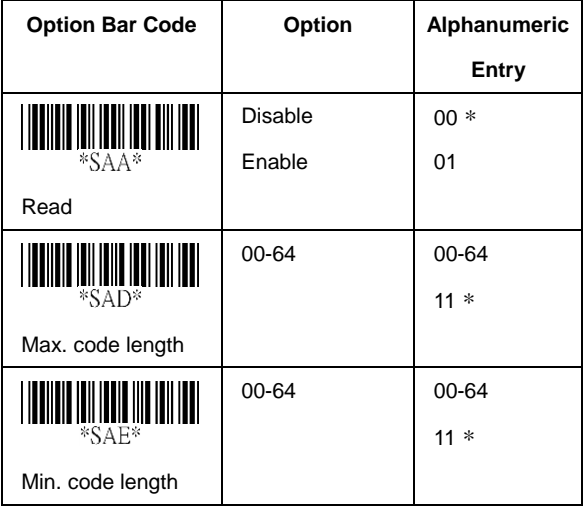

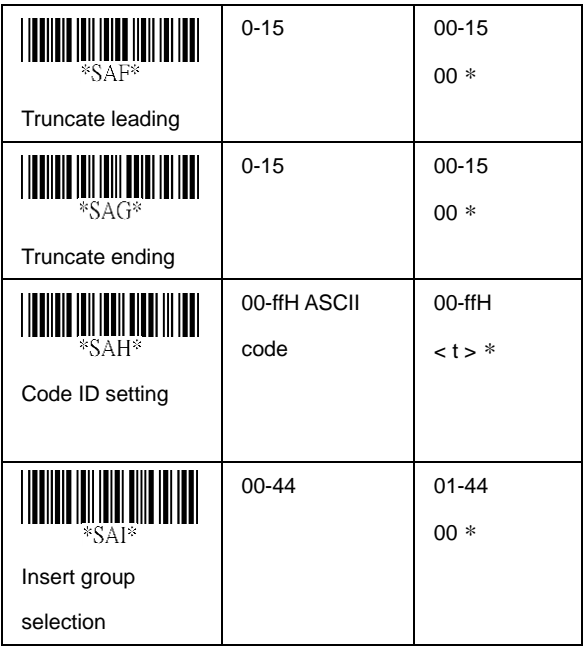

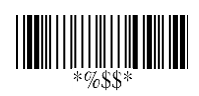

### **Italian Pharmacode**

**Read:** Format

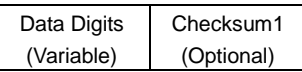

**Max./Min. code length:** Refer to Max./Min. code length of Code 39.

**Truncate leading/ending:** Refer to Truncate leading/ending of UPC-A.

**Code ID setting:** Refer to Code ID setting of UPC-A.

**Insertion group selection:** Refer to Insertion group selection of UPC-A.

**Leading "A":** If this function is enabled, each prefix of data shall be A.

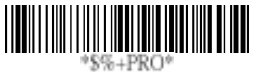

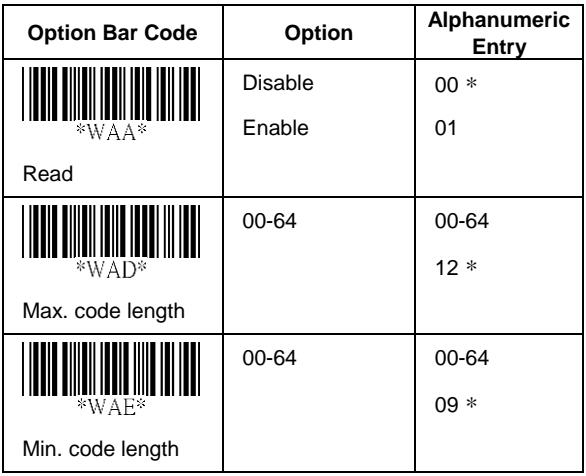

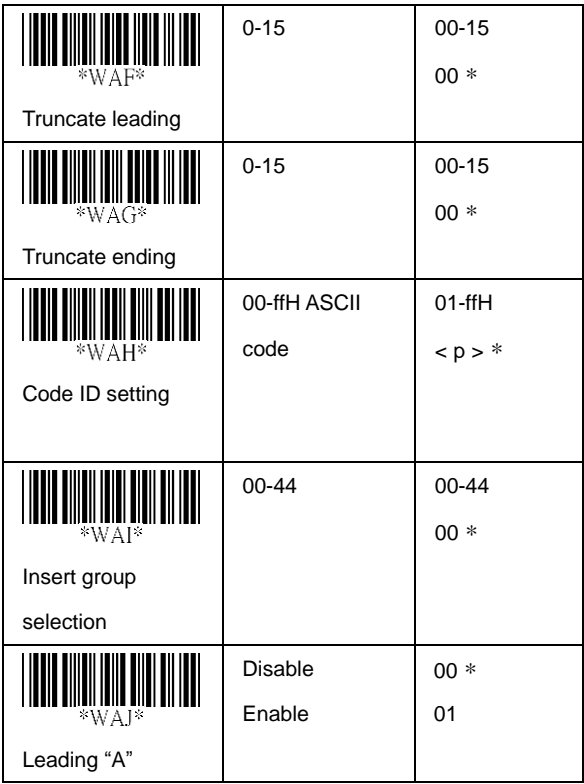

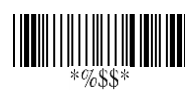

#### Test Chart

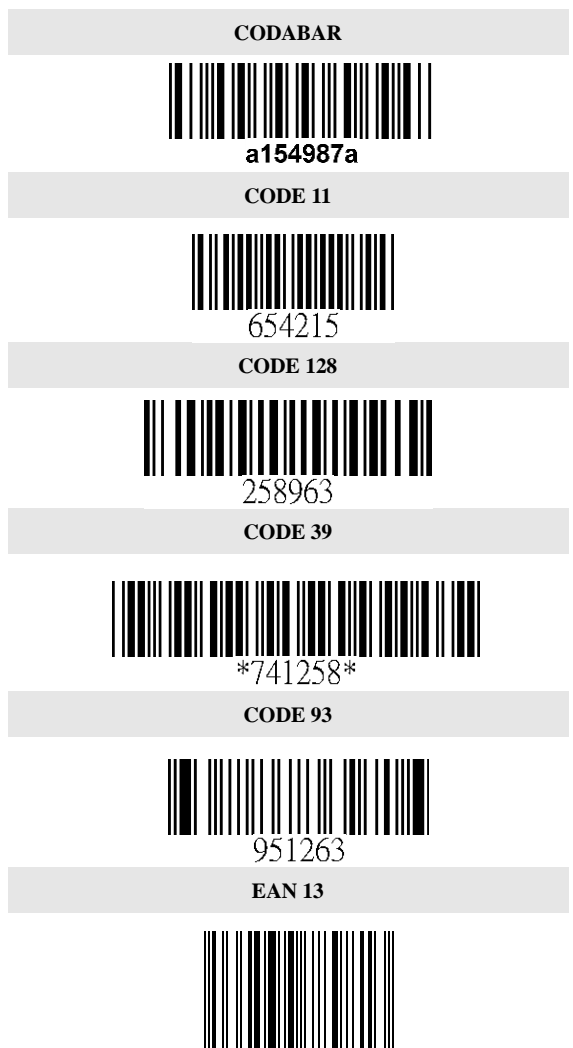

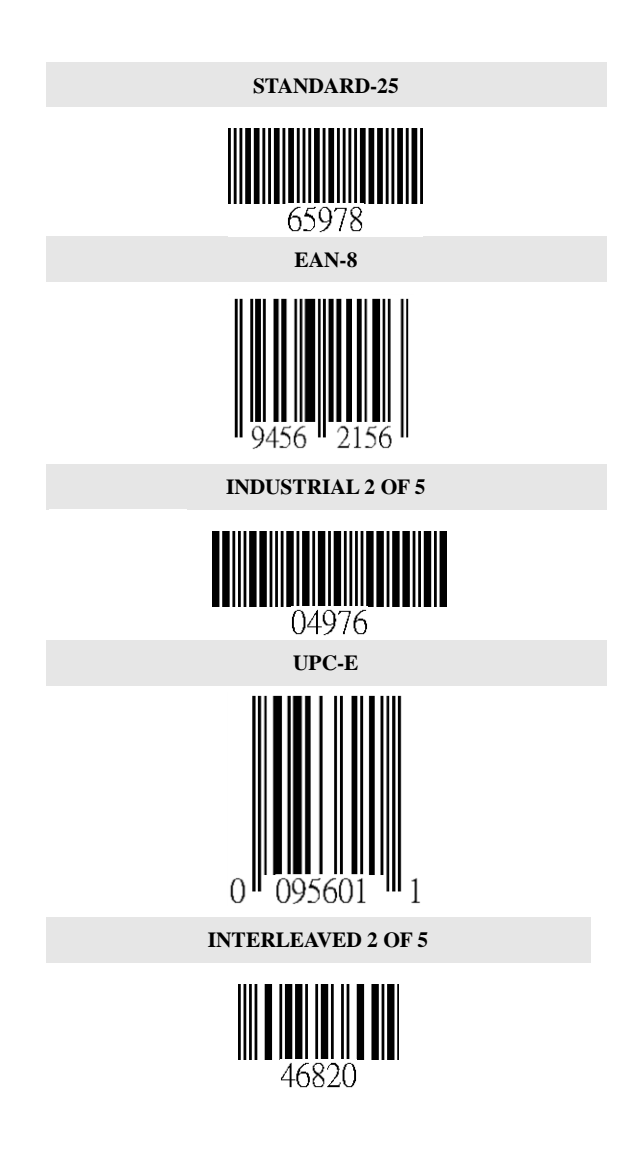

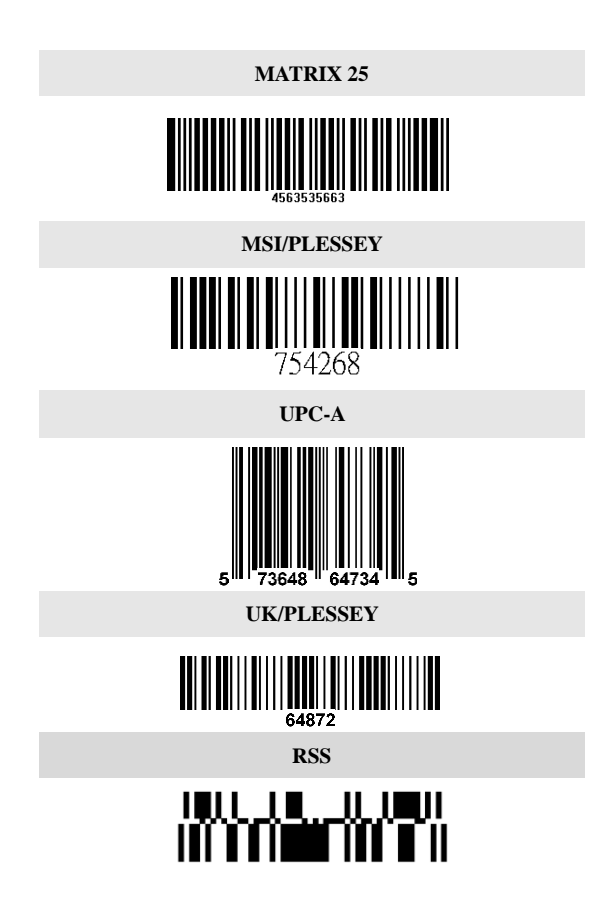

**ASCII Code Table** Note: **For keyboard wedge only.** 

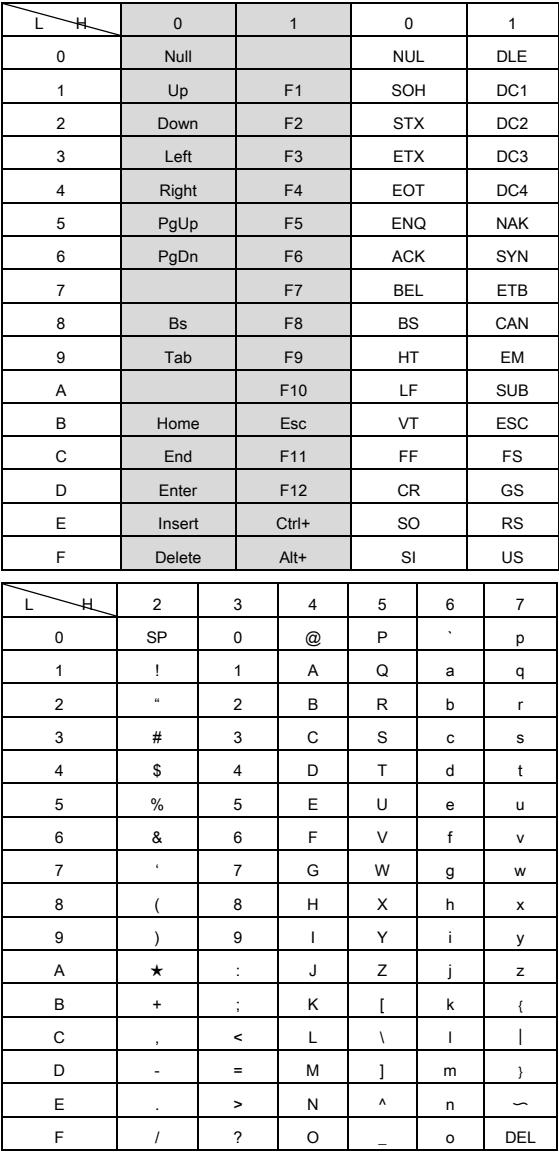

# **Parameter Setting List**

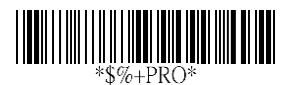

**Program**

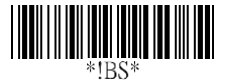

#### **Barcode standard parameter setting list**

If you wish to display the current configuration of your ValueScan II scanner over the host terminal/computer, scan the Barcode standard parameter setting list bar code.

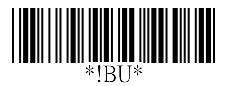

#### **Unique parameter list**

If you wish to display the unique parameter setting list, scan the unique parameter list bar code

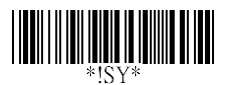

#### **System parameter setting list**

If you wish to display the product information and revision number for your ValueScan II scanner over the host terminal/computer, scan the System parameter setting list bar code.

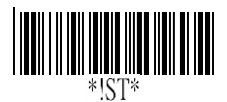

#### **String setting list**

If you wish to display the string format list, scan the String setting list bar code.

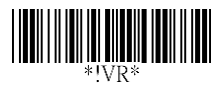

#### **Firmware version list**

If you wish to display the firmware version, scan the Firmware version list.

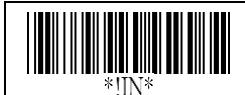

#### **WARNING: Default value initialization**

If you wish to return the ValueScan II scanner to all the factory default settings, scan the Default value initialization bar code.

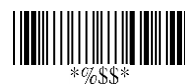

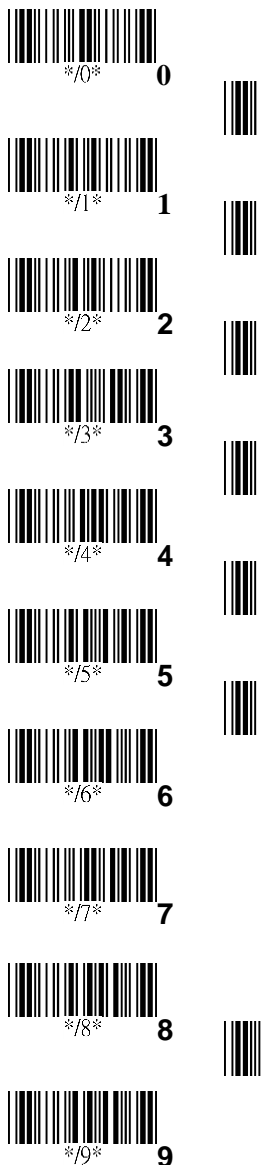

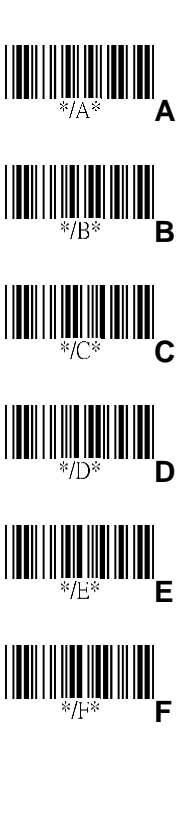

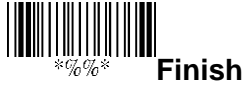